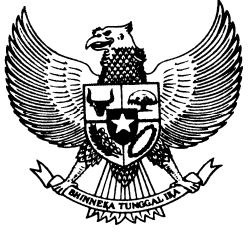

# **BUPATI WAKATOBI**

# **PROVINSI SULAWESI TENGGARA**

# **PERATURAN BUPATI WAKATOBI NOMOR 33 TAHUN 2014**

# **TENTANG**

# **PENGADAAAN BARANG/JASA SECARA ELEKTRONIK (E-PROCUREMENT) DI LINGKUNGAN PEMERINTAH KABUPATEN WAKATOBI**

# **DENGAN RAHMAT TUHAN YANG MAHA ESA**

## **BUPATI WAKATOBI,**

- Menimbang : a. bahwa dalam rangka penyelenggaraan proses pengadaan barang/jasa secara elektronik, telah ditetapkan Peraturan Kepala Lembaga Kebijakan Pengadaan Barang/Jasa Pemerintah Nomor 2 Tahun 2010 tentang Layanan Pengadaan Secara Elektronik dan Peraturan Kepala Lembaga Kebijakan Pengadaan Barang/Jasa Pemerintah Nomor 18 Tahun 2012 tentang E-Tendering;
	- b. bahwa dalam rangka meningkatkan efisiensi, persaingan sehat dan akuntabilitas dalam pelaksanaan pengadaan barang/jasa pemerintah, perlu dilengkapi prasarana dan sarana yang memadai;
	- c. bahwa untuk kelancaran dan menjaga kelangsungan sistem pelelangan secara elektronik, maka akan diterapkan Pengadaan Barang/Jasa Secara Elektronik (E-Procurement) di Lingkungan Pemerintah Kabupaten Wakatobi;
	- d. bahwa berdasarkan pertimbangan sebagaimana dimaksud dalam huruf a, huruf b dan huruf c, perlu menetapkan Peraturan Bupati tentang Pengadaan Barang/Jasa Secara Elektronik (E- Procurement) di Lingkungan Pemerintah Kabupaten Wakatobi;
- Mengingat : 1. Undang-Undang Nomor 5 Tahun 1999 tentang Larangan Praktek Monopoli dan Persaingan Usaha Tidak Sehat (Lembaran Negara Republik Indonesia Tahun 1999 Nomor 33, Tainbahan Lembaran Negara Republik Indonesia Nomor 3817);
	- 2. Undang-Undang Nomor 28 Tahun 1999 tentang Penyelenggaraan Negara yang Bersih dan Bebas dari Korupsi, Kolusi dan Nepotisme (Lembaran Negara Republik Indonesia Tahun 1999 Nomor 75, Tambahan Lembaran Negara Republik Indonesia Nomor 3851);
- 3. Undang-Undang Nomor 29 Tahun 2003 tentang Pembentukan Kabupaten Bombana, Kabupaten Wakatobi dan Kabupaten Kolaka Utara di Provinsi Sulawesi Tenggara (Lembaran Negara Republik Indonesia Tahun 2003 Nomor 144, Tambahan Lembaran Negara Republik Indonesia Nomor 4337);
- 4. Undang-Undang Nomor 17 Tahun 2003 tentang Keuangan Negara (Lembaran Negara Republik lndonesia Tahun 2003 Nomor 47, Tambahan Lembaran Negara Republik Indonesia Nomor 4286);
- 5. Undang-Undang Nomor 1 Tahun 2004 tentang Perbendaharaan Negara (Lembaran Negara Republik Indonesia Tahun 2004 Nomor 5, Tambahan Lembaran Negara Republik Indonesia Nomor 4355);
- 6. Undang-Undang Nomor 15 Tahun 2004 tentang Pemeriksaan Pengelolaan dan Tanggung Jawab Keuangan Negara (Lembaran Negara Republik Indonesia Tahun 2004 Nomor 66, Tambahan Lembaran Negara Republik Indonesia Nomor 4400);
- 7. Undang-Undang Nomor 33 Tahun 2004 tentang Perimbangan Keuangan Antara Pemerintah Pusat dan Pemerintahan Daerah (Lembaran Negara Republik Indonesia Tahun 2004 Nomor 126, Tambahan Lembaran Negara Republik Indonesia Nomor 4438);
- 8. Undang-Undang Nomor 11 Tahun 2008 tentang Informasi dan Transaksi Elektronik (Lembaran Negara Republik Indonesia Tahun 2008 Nomor 58, Tambahan Lembaran Negara Republik Indonesia Nomor 4843);
- 9. Undang-Undang Nomor 14 Tahun 2008 tentang Keterbukaan Informasi Publik (Lembaran Negara Republik Indonesia Tahun 2008 Nomor 61, Tambahan Lembaran Negara Republik Indonesia Nomor 4846);
- 10. Undang-Undang Nomor 12 Tahun 2011 tentang Pembentukan Peraturan Perundang-undangan (Lembaran Negara Republik Indonesia Tahun 2011 Nomor 82, Tambahan Lembaran Negara Republik Indonesia Nomor 5234);
- 11. Undang-Undang Nomor 23 Tahun 2014 tentang Pemerintahan Daerah (Lembaran Negara Republik Indonesia Tahun 2014 Nomor 244, Tambahan Lembaran Negara Republik Indonesia Nomor 5587) sebagaimana telah diubah dengan Peraturan Pemerintah Pengganti Undang-Undang Nomor 2 Tahun 2014 tentang Perubahan Atas Undang-Undang Nomor 23 Tahun 2014 tentang Pemerintahan Daerah (Lembaran Negara Republik Indonesia Tahun 2014 Nomor 246, Tambahan Lembaran Negara Republik Indonesia Nomor 5589);
- 12. Peraturan Pemerintah Nomor 38 Tahun 2007 tentang Pembagian Urusan Pemerintahan Antara Pemerintah, Pemerintahan Daerah Provinsi dan Pemerintahan Daerah Kabupaten/Kota (Lembaran Negara Republik

Indonesia Tahun 2007 Nomor 82, Tambahan Lembaran Negara Republik Indonesia Nomor 4737);

- 13. Peraturan Presiden Nomor 106 Tahun 2007 tentang Lembaga Kebijakan Pengadaan Barang/Jasa Pemerintah;
- 14. Peraturan Presiden Nomor 54 Tahun 2010 tentang Pengadaan Barang/Jasa Pemerintah, sebagaimana telah diubah dua kali, terakhir dengan Peraturan Presiden Nomor 70 Tahun 2012 tentang Perubahan Kedua Atas Peraturan Presiden Nomor 54 Tahun 2010 tentang Pengadaan Barang/Jasa Pemerintah;
- 15. Peraturan Menteri Dalam Negeri Nomor 13 Tahun 2006 tentang Pedoman Pengelolaan Keuangan Daerah sebagaimana telah diubah diubah dua kali, terakhir dengan Peraturan Menteri Dalam Negeri Nomor 21 Tahun 2011 tentang Perubahan Kedua Atas Peraturan Menteri Dalam Negeri Nomor 13 Tahun 2006 tentang Pedoman Pengelolaan Keuangan Daerah (Berita Negara Republik Indonesia Tahun 2011 Nomor 310);
- 16. Peraturan Daerah Nomor 3 Tahun 2008 tentang Urusan Pemerintahan yang Menjadi Kewenangan Pemerintahan Daerah Kabupaten Wakatobi (Lembaran Daerah Kabupaten Wakatobi Tahun 2008 Nomor 3);
- 17. Peraturan Daerah Nomor 4 Tahun 2008 tentang Susunan Organisasi dan Tata Kerja Sekretariat Daerah dan Sekretariat Dewan Perwakilan Rakyat Daerah Kabupaten Wakatobi (Lembaran Daerah Kabupaten Wakatobi Tahun 2008 Nomor 4) sebagaimana telah diubah dua kali, terakhir dengan Peraturan Daerah Nomor 24 Tahun 2013 tentang Perubahan Kedua Atas Peraturan Daerah Nomor 4 Tahun 2008 tentang Susunan Organisasi dan Tata Kerja Sekretariat Daerah dan Sekretariat Dewan Perwakilan Rakyat Daerah Kabupaten Wakatobi (Lembaran Daerah Kabupaten Wakatobi Tahun 2013 Nomor 24);
- 18. Peraturan Daerah Nomor 5 Tahun 2008 tentang Susunan Organisasi dan Tata Kerja Dinas Daerah Kabupaten Wakatobi (Lembaran Daerah Kabupaten Wakatobi Tahun 2008 Nomor 5) sebagaimana telah diubah dua kali, terakhir dengan Peraturan Daerah Nomor 25 Tahun 2013 tentang Perubahan Kedua Atas Peraturan Daerah Nomor 5 Tahun 2008 tentang Susunan Organisasi dan Tata Kerja Dinas Daerah Kabupaten Wakatobi (Lembaran Daerah Kabupaten Wakatobi Tahun 2013 Nomor 25);
- 19. Peraturan Daerah Nomor 6 Tahun 2008 tentang Susunan Organisasi dan Tata Kerja Inspektorat, Bappeda, Penanaman Modal dan Lembaga Teknis Daerah Kabupaten Wakatobi (Lembaran Daerah Kabupaten Wakatobi Tahun 2008 Nomor 6) sebagaimana telah diubah dua kali, terakhir dengan Peraturan Daerah Nomor 26 Tahun 2013 tentang Perubahan Kedua Atas Peraturan Daerah Nomor 6

Tahun 2008 tentang Susunan Organisasi dan Tata Kerja Inspektorat, Bappeda, Penanaman Modal dan Lembaga Teknis Daerah Kabupaten Wakatobi (Lembaran Daerah Kabupaten Wakatobi Tahun 2013 Nomor 26);

- 20. Peraturan Daerah Nomor 8 Tahun 2008 tentang Susunan Organisasi dan Tata Kerja Kecamatan dan Kelurahan Kabupaten Wakatobi (Lembaran Daerah Kabupaten Wakatobi Tahun 2008 Nomor 8);
- 21. Peraturan Daerah Nomor 1 Tahun 2010 tentang Pengelolaan Keuangan Daerah (Lembaran Daerah Kabupaten Wakatobi Tahun 2010 Nomor 1);
- 22. Peraturan Daerah Nomor 2 Tahun 2010 tentang Pembentukan Organisasi dan Tata Kerja Badan Penanggulangan Bencana Daerah Kabupaten Wakatobi (Lembaran Daerah Kabupaten Wakatobi Tahun 2010 Nomor 2);
- 23. Peraturan Daerah Nomor 3 Tahun 2010 tentang Pembentukan Organisasi dan Tata Kerja Badan Ketahanan Pangan dan Penyuluhan Pertanian, Perikanan dan Kehutanan Kabupaten Wakatobi (Lembaran Daerah Kabupaten Wakatobi Tahun 2010 Nomor 3);
- 24. Peraturan Daerah Nomor 4 Tahun 2010 tentang Pembentukan Organisasi dan Tata Kerja Sekretariat Dewan Pengurus Korps Pegawai Republik Indonesia Kabupaten Wakatobi (Lembaran Daerah Kabupaten Wakatobi Tahun 2010 Nomor 4);
- 25. Peraturan Daerah Nomor 27 Tahun 2013 tentang Susunan Organisasi dan Tata Kerja Polisi Pamong Praja Kabupaten Wakatobi (Lembaran Daerah Kabupaten Wakatobi Tahun 2013 Nomor 27);
- 26. Peraturan Kepala Lembaga Kebijakan Pengadaan Barang/Jasa Pemerintah Nomor 2 Tahun 2010 tentang Layanan Pengadaan Secara Elektronik;
- 27. Peraturan Kepala Lembaga Kebijakan Pengadaan Barang/Jasa Pemerintah Nomor 18 Tahun 2012 tentang E-Tendering;
- 28. Peraturan Bupati Wakatobi Nomor 5 Tahun 2008 tentang Tata Cara Penyusunan, Pengajuan dan Pembahasan Peraturan Daerah, Peraturan Bupati, Keputusan Bupati dan Instruksi Bupati di Lingkungan Pemerintah Kabupaten Wakatobi;

#### **MEMUTUSKAN :**

# Menetapkan **: PERATURAN BUPATI TENTANG PENGADAAAN BARANG/JASA SECARA ELEKTRONIK (E-PROCUREMENT) DI LINGKUNGAN PEMERINTAH KABUPATEN WAKATOBI.**

## **BAB I KETENTUAN UMUM**

#### **Pasal 1**

Dalam Peraturan Bupati ini, yang dimaksud dengan :

- 1. Daerah adalah Kabupaten Wakatobi.
- 2. Pemerintah Daerah adalah Bupati sebagai unsur penyelenggara Pemerintahan Daerah yang memimpin pelaksanaan urusan pemerintahan yang menjadi kewenangan daerah otonom.
- 3. Bupati adalah Bupati Wakatobi.
- 4. Sekretaris Daerah adalah Sekretaris Daerah Kabupaten Wakatobi.
- 5. Inspektur adalah Inspektur Kabupaten Wakatobi.
- 6. Pengadaan secara elektronik atau E-Procurement adalah pengadaan barang/jasa yang dilaksanakan dengan menggunakan teknologi informasi dan transaksi elektronik sesuai dengan ketentuan perundang-undangan.
- 7. Layanan Pengadaan Secara Elektronik, yang selanjutnya disingkat LPSE adalah unit pelaksana yang memfasilitasi Unit Layanan Pengadaan Panitia Pengadaan pada proses pengadaan barang/jasa pemerintah secara elektronik melalui **<http://lpse.wakatobikab.go.id/eproc/>**0
- 8. LPSE Pusat adalah unit kerja yang dibentuk oleh dan berada di bawah tanggung jawab Lembaga Kebijakan Pengadaan Barang/Jasa Pemerintah, yang bertugas secara khusus untuk mengelola dan mengembangkan sistem E-Procurement.
- 9. LPSE lain adalah LPSE di luar Pemerintah Kabupaten Wakatobi.
- 10. Lembaga Kebijakan Pengadaan Barang/Jasa Pemerintah, yang selanjutnya disebut LKPP adalah lembaga Pemerintah yang bertugas mengembangkan dan merumuskan pengadaan barang/jasa sebagaimana dimaksud dalam Peraturan Presiden Nomor 106 Tahun 2007 tentang Lembaga Kebijakan Pemerintah Pengadaan Barang/Jasa Pemerintah.
- 11. Sistem Pengadaan Secara Elektonik, yang selanjutnya disingkat SPSE adalah kesisteman meliputi aplikasi dan database E-Procurement yang dikembangkan oleh Direktorat E-Procurement LKPP untuk digunakan pada implementasi LPSE.
- 12. Satuan Kerja Perangkat Daerah, yang selanjutnya disingkat SKPD adalah Satuan Kerja Perangkat Daerah di Lingkungan Pemerintah Kabupaten Wakatobi.
- 13. Pengguna Anggaran, yang selanjutnya disingkat PA adalah pejabat yang ditunjuk dan ditetapkan oleh Bupati untuk mengelola dan bertanggung jawab terhadap anggaran pada setiap Satuan Kerja Perangkat Daerah di Lingkungan Pemerintah Kabupaten Wakatobi.
- 14. Kuasa Pengguna Anggaran, yang selanjutnya disingkat KPA adalah pejabat yang ditunjuk oleh Pengguna Anggaran untuk menggunakan Anggaran Satuan Kerja Perangkat Daerah.
- 15. Pejabat Pembuat Komitmen, yang selanjutnya disingkat PPK adalah pejabat yang bertanggung jawab atas pelaksanaan pengadaan barang/jasa.
- 16. Bagian Layanan Pengadaan, yang selanjutnya disingkat BLP adalah satu unit yang terdiri dari pegawai-pegawai yang telah memiliki sertifikat keahllan pengadaan barang/jasa pemerintah, yang dibentuk oleh Pengguna Anggaran yang bertugas secara khusus untuk melaksanakan pemilihan penyedia barang/jasa di lingkungan Pemerintah Kabupaten Wakatobi.
- 17. Panitia Pengadaan adalah tim yang diangkat oleh Pengguna Anggaran untuk melaksanakan pemilihan barang/jasa.
- 18. Pejabat Pengadaan adalah pejabat yang diangkat oleh Pengguna Anggaran untuk melaksanakan pemilihan/penunjukan penyedia barang/jasa.
- 19. Penyedia barang/jasa adalah badan usaha atau orang perseorangan yang memenuhi syarat-syarat pendirian badan usaha atau orang perorangan yang kegiatan usahanya menyediakan barang/jasa dan telah terdaftar dalam SPSE di LPSE.
- 20. Pengguna adalah semua pihak yang menggunakan sistem E-Procurement.
- 21. User ID adalah nama atau pengenal unik sebagai identitas diri dari Pengguna yang digunakan untuk beroperasi di dalam SPSE.
- 22. Password adalah kumpulan karakter atau string yang digunakan oleh Pengguna untuk memverifikasi User ID kepada SPSE.
- 23. Verifikasi adalah kegiatan pemeriksaan terhadap kebenaran pelaporan dokumen yang disampaikan oleh calon penyedia.
- 24. Monitoring lelang adalah kegiatan pemantauan terhadap aktivitas lelang melalui Website LPSE oleh LPSE.
- 25. Administrator PPE adalah staf LPSE yang diberikan wewenang untuk memegang kendali aplikasi E-Procurement, serta memberikan User lD dan Password kepada PA/KPA/PPK dan Pejabat/Panitia Pengadaan/BLP.

#### **BAB II MAKSUD DAN TUJUAN**

### **Pasal 2**

- (1) Maksud ditetapkan Peraturan Bupati ini adalah sebagai dasar untuk penerapan sistem E-Procurement di wilayah Kabupaten Wakatobi.
- (2) Tujuan diterapkannya Peraturan Bupati ini adalah untuk meningkatkan efisiensi, efektifitas, transparasi, persaingan sehat dan akuntabilitas dalam pelaksanaan pengadaan barang/jasa pemerintah.

#### **BAB III RUANG LINGKUP**

#### **Pasal 3**

Ruang lingkup Peraturan Bupati ini adalah pelaksanaan E-Procurement di lingkungan Pemerintah Daerah serta kementerian/lembaga/institusi lainnya yang karena kedekatan lokasi dan hal lainnya memanfaatkan layanan pada LPSE Kabupaten Wakatobi.

# **BAB IV ETIKA E-PROCUREMENT**

### **Pasal 4**

- (1) Semua pihak yang terkait dengan pelaksanaan E-Procurement wajib mentaati etika dan ketentuan peraturan perundang-undangan di bidang pengadaan barang/jasa pemerintah.
- (2) Dalam melaksanakan E-Procurement, semua pihak wajib :
	- a. menjaga kerahasiaan dan mencegah penyalahgunaan kode akses yang terdiri dari User ID dan Password;
	- b. menjaga kerahasiaan dan mencegah penyalahgunaan data informasi elektronik yang tidak diperuntukkan untuk umum.
- (3) Semua pihak dilarang :
	- a. mengganggu dan/atau merusak sistem E-Procurement; dan
	- b. mencuri informasi, memanipulasi data dan/atau berbuat curang dalam sistem E-Procurement.

### **BAB V PARA PIHAK DALAM PELAKSANAAN E-PROCUREMENT**

#### **Pasal 5**

- (1) Para pelaku yang terlibat dalam E-Procurement, terdiri dari :
	- a. PA/KPA/PPK;
	- b. BLP/Panitia Pengadaan/Pejabat Pengadaan;
	- c. Penyedia barang/jasa;
	- d. LPSE.
- (2) Para pihak sebagaimana dimaksud pada ayat (1) huruf a, huruf b dan huruf c adalah para pihak sebagaimana diatur dalam peraturan perundang-undangan tentang pengadaan barang/jasa pemerintah.

## **BAB VI TATA CARA PELAKSANAAN E-PROCUREMENT**

# **Bagian Kesatu Standar Operasional Prosedur SPSE**

#### **Pasal 6**

- (1) Pelaksanaan E-Procurement digunakan metode yang tersedia di dalam SPSE yang dikelola oleh LPSE.
- (2) Standar operasional prosedur, tata cara atau pedoman pelaksanaan E-Procurement tercantum dalam Lampiran yang merupakan bagian tidak terpisahkan dari Peraturan Bupati ini.

### **Bagian Kedua Pusat Informasi LPSE**

#### **Pasal 7**

Semua data dan informasi paket penggunaan yang disimpan oleh LPSE dihubungkan ke pusat informasi pengadaan barang/jasa yang disupervisi oleh LKPP.

### **Bagian Ketiga Pengaduan**

### **Pasal 8**

Tata cara pengaduan pelaksanaan LPSE diatur sebagai berikut :

- a. pengaduan dari masyarakat dan/atau penyedia barang/jasa dapat dilakukan melalui fasilitas yang tersedia dalam LPSE;
- b. LPSE meneruskan laporan pengaduan dari masyarakat dan/atau penyedia barang/jasa kepada Kepala LPSE dan Direktorat E-Procurement LKPP.

#### **Pasal 9**

LPSE wajib melaporkan kepada PA/KPA dan PPK apabila ditemukan penyimpangan-penyimpangan atas pelaksanaan pengadaan barang/jasa pemerintah secara elektronik dengan tembusan kepada Inspektur.

#### **Pasal 10**

- (1) Dalam rangka proses audit untuk pemeriksaan reguler yang dilakukan oleh Aparat Pengawas Internal Pemerintah atau Inspektorat di Daerah akan diberikan hak akses memasuki aplikasi SPSE dan melakukan proses audit pengadaan secara elektronik melalui fasilitas yang disediakan dalam aplikasi SPSE.
- (2) Seluruh prosedur dan tata cara audit pengadaan secara elektronik diatur dalam Lampiran yang merupakan bagian tidak terpisahkan dari Peraturan Bupati ini.

## **BAB VII KETENTUAN PERALIHAN**

#### **Pasal 11**

- (1) Untuk menjamin pelaksanaan E-Procurement, masing-masing Pimpinan SKPD Kabupaten Wakatobi dan/atau Pengguna Anggaran, dapat membuat tahapan pelaksanaan pengadaan paket yang akan menggunakan E-Procurement dengan menentukan batasan nilai paket, sehingga sebagian atau seluruh pengadaan paket di SKPD Kabupaten Wakatobi tersebut menggunakan E-Procurement.
- (2) Untuk pelaksanaan pembuatan tahapan-tahapan sebagaimana dimaksud pada ayat (1), masing-masing Pimpinan SKPD harus melakukan koordinasi dengan LPSE.
- (3) Dalam melaksanakan pengelolaan SPSE, LPSE dapat melakukan koordinasi dan konsultasi dengan LPSE lain dan Direktorat E-Procurement LKPP serta dapat mengajukan saran perubahan-perubahan yang diperlukan untuk penyempurnaan SPSE.
- (4) Dalam pelaksanaan pengelolaan LPSE, seluruh formulir dan daftar isian yang diperlukan untuk pelayanan akan diatur kemudian dengan keputusan penanggung jawab kelompok kerja (*working group*) LPSE Kabupaten Wakatobi.

# **BAB VIII KETENTUAN PENUTUP**

## **Pasal 12**

Hal-hal yang belum diatur dalam Peraturan Bupati ini sepanjang mengenai teknis pelaksanaannya ditetapkan dengan Keputusan Bupati.

### **Pasal 13**

Peraturan Bupati ini mulai berlaku pada tanggal diundangkan.

Agar setiap orang mengetahuinya, memerintahkan pengundangan Peraturan Bupati ini dengan penempatannya dalam Berita Daerah Kabupaten Wakatobi.

> Ditetapkan di Wangi-Wangi pada tanggal 8 – 12 - 2014

## **BUPATI WAKATOBI,**

**TTD/CAP** 

# **H U G U A**

Diundangkan di Wangi-Wangi pada tanggal 8 - 12 - 2014

#### **SEKRETARIS DAERAH KABUPATEN WAKATOBI,**

### **TTD/CAP**

### **SUDJITON**

### **BERITA DAERAH KABUPATEN WAKATOBI TAHUN 2014 NOMOR 33**

# **LAMPIRAN : PERATURAN BUPATI WAKATOBI NOMOR : 33 TAHUN 2O14 TANGGAL : 8 – 12 - 2014 TENTANG : PENGADAAAN BARANG/JASA SECARA ELEKTRONIK (E-PROCUREMENT) DI LINGKUNGAN PEMERINTAH KABUPATEN WAKATOBI**

# **TATA CARA PENGADAAN BARANG/JASA PEMERINTAH SECARA ELEKTRONIK (E-PROCUREMENT)**

# **I. LATAR BELAKANG**

Pelaksanaan pengadaan barang/jasa secara elektronik (E-Procurement), khususnya dengan E-Tendering, dapat menyempurnakan sistem pemilihan penyedia barang/jasa pemerintah yang dilakukan selama ini sehingga lebih meningkatkan transparansi, akuntabilitas, efektifitas dan efisiensi. Selain itu, pengadaan barang/jasa secara elektronik juga dapat mewujudkan satu pasar pengadaan nasional, sehingga meningkatkan akses pasar dan persaingan usaha yang sehat, memudahkan proses monitoring dan audit, serta mampu memberikan akses informasi yang *real time*.

Agar pelaksanaan E-Procurement khususnya melalui E-Tendering ini dapat mencapai tujuan yang diharapkan serta diimplementasikan secara seragam/terstandar di setiap SKPD atau institusi/instansi lain yang memanfaatkan LPSE Kabupaten Wakatobi, maka perlu adanya Peraturan Bupati tentang Pengadaan Barang/Jasa Secara Elektronik (E-Procurement) di Lingkungan Kabupaten Wakatobi sesuai dengan Peraturan Kepala Lembaga Kebijakan Pengadaan Barang/Jasa Pemerintah Nomor 18 Tahun 2012 tentang E-Tendering.

# **II. MAKSUD DAN TUJUAN**

Maksud dan tujuan petunjuk operasional di lingkungan LPSE untuk memberikan kemudahan kepada pengguna untuk mengakses E-Procurement, sehingga pelaksanaan pengadaan barang/jasa berjalan sebagaimana mestinya, dan tetap berpedoman pada peraturan perundang-undangan.

# **III. RUANG LINGKUP**

- a. Pengadaan Barang/Jasa pada SKPD di Lingkungan Pemerintah Daerah atau institusi/instansi lain yang memanfaatkan LPSE di Kabupaten Wakatobi yang pembiayaannya baik sebagian atau seluruhnya bersumber dari APBN/APBD;
- b. Pengadaan Barang/Jasa untuk investasi di lingkungan Badan Hukum Milik Daerah/Badan Usaha Milik Daerah yang pembiayaannya baik sebagian atau seluruhnya bersumber dari APBN/APBD;

c. Pengadaan Barang/Jasa yang dananya baik sebagian atau seluruhnya berasal dari Pinjaman/Hibah Luar Negeri (PHLN) yang berpedoman pada ketentuan Peraturan Presiden Nomor 54 Tahun 2010 tentang Pengadaan Barang/Jasa Pemerintah, sebagaimana telah diubah dua kali, terakhir dengan Peraturan Presiden Nomor 70 Tahun 2012 tentang Perubahan Kedua Atas Peraturan Presiden Nomor 54 Tahun 2010 tentang Pengadaan Barang/Jasa Pemerintah.

# **IV. PENGERTIAN ISTILAH**

Semua istilah tetap mengacu pada definisi yang tercantum dalam Pasal 1 Peraturan Presiden Nomor 54 Tahun 2010 tentang Pengadaan Barang/Jasa Pemerintah, sebagaimana telah diubah tiga kali, terakhir dengan Peraturan Presiden Nomor 172 Tahun 2014 tentang Perubahan Ketiga Atas Peraturan Presiden Nomor 54 Tahun 2010 tentang Pengadaan Barang/Jasa Pemerintah.

# **V. PENGGUNA SISTEM**

Pengguna (user) sistem adalah pihak-pihak yang menggunakan aplikasi pengadaan barang/jasa pemerintah secara elektronik meliputi :

- a. Publik adalah badan usaha atau orang perseorangan yang berminat untuk menjadi peserta lelang pengadaan barang/jasa;
- b. Pengelola LPSE atau working group LPSE adalah pengelola sistem informasi layanan pengadaan barang/jasa pemerintah secara elektronik, bertindak sebagai *Certificate Authoritg* (CA) dan Verifikator;
- c. *Certificate Authoritg* memberikan jaminan keamanan baik kepada penyedia barang/jasa maupun panitia pengadaan/unit layanan pengadaan. CA memberikan kepastian kepada penyedia barang/jasa bahwa dokumen penawaran yang dikirimkannya tidak dapat dibuka oleh panitia pengadaan/unit layanan pengadaan sebelum tanggal yang ditentukan;
- d. Verifikator adalah pejabat yang bertugas untuk menangani pendaftaran publik menjadi rekanan;
- e. Pengguna Anggaran, yang selanjutnya disingkat PA adalah pejabat yang ditunjuk dan ditetapkan oleh Bupati untuk mengelola dan bertanggung jawab terhadap anggaran pada setiap Satuan Kerja Perangkat Daerah di lingkungan Pemerintah Kabupaten Wakatobi atau institusi/instansi lain yang memanfaatkan LPSE di Kabupaten Wakatobi;
- f. Kuasa Pengguna Anggaran, yang selanjutnya disingkat KPA adalah pejabat yang ditunjuk oleh Pengguna Anggaran untuk menggunakan anggaran Satuan Kerja Perangkat Daerah atau institusi/instansi lain yang memanfaatkan LPSE di Kabupaten Wakatobi;
- g. Pejabat Pembuat Komitmen, yang selanjutnya disebut PPK adalah pejabat yang bertanggung jawab atas pelaksanaan pengadaan barang/jasa;
- h. Bagian Layanan Pengadaan, yang selanjutnya disingkat BLP adalah unit organisasi pemerintah yang terdiri dari pegawai-pegawai yang telah memiliki sertifikat keahlian Pengadaan barang/jasa pemerintah yang dibentuk oleh PA yang bertugas secara khusus

untuk melaksanakan pemilihan penyedia barang/jasa di lingkungan Pemerintah Daerah atau instansi/institusi lain yang memanfaatkan LPSE di Kabupaten Wakatobi;

- i. Panitia Pengadaan adalah tim yang diangkat oleh PA/KPA untuk melaksanakan pemilihan penyedia barang/jasa;
- j. Penyedia Barang/Jasa adalah badan usaha atau orang perseorangan yang kegiatan usahanya menyediakan barang/jasa.

### **VI. ALUR PROSES**

Alur proses aplikasi Pengadaan Barang/Jasa Pemerintah secara elektronik terbagi menjadi 3 (tiga) bagian besar, yaitu pendaftaran pengguna layanan pengadaan barang/jasa secara elektronik, persiapan pengadaan dan pelaksanaan pengadaan.

## **a. Pendaftaran Pengguna Layanan Pengadaan Barang/Jasa Secara Elektronik.**

Untuk mengikuti aplikasi pengadaan barang/jasa pemerintah secara elektronik, terlebih dahulu atau SKPD atau instansi/institusi lain yang memanfaatkan LPSE di Kabupaten Wakatobi atau badan usaha atau orang perseorangan harus mendaftar untuk menjadi penyedia barang/jasa di LPSE.

- 1. Pendaftaran PA/KPA/PPK/BLP/Panitia Pengadaan :
	- a) Admin LPSE menerima salinan Surat Keputusan penunjukan sebagai PA/KPA/PPK/BLP/Panitia Pengadaan dari SKPD atau instansi/institusi lain yang memanfaatkan LPSE di Kabupaten Wakatobi;
	- b) Admin LPSE mendaftarkan pihak-pihak yang tersebut dalam SK Penunjukan sebagai PA/KPA/PPK/BLP/Panitia Pengadaan untuk mendapatkan User ID dan password aplikasi E-Procurement.

User ID dan Password dapat dikirim melalui e-mail jika diminta oleh pihak terkait.

- 2. Pendaftaran Penyedia Barang/Jasa :
	- a) Penyedia barang/jasa yang belum mendapatkan kode akses aplikasi SPSE wajib melakukan pendaftaran pada aplikasi SPSE dan melaksanakan verifikasi pada LPSE untuk mendapatkan kode akses aplikasi SPSE;
	- b) untuk penyedia barang/jasa yang saling bergabung dalam suatu konsorsium atau bentuk kerja sama lain, maka semua anggota berhak untuk mendapatkan kode akses aplikasi SPSE.

Alur proses pendaftaran Admin Agency digambarkan dalam diagram berikut :

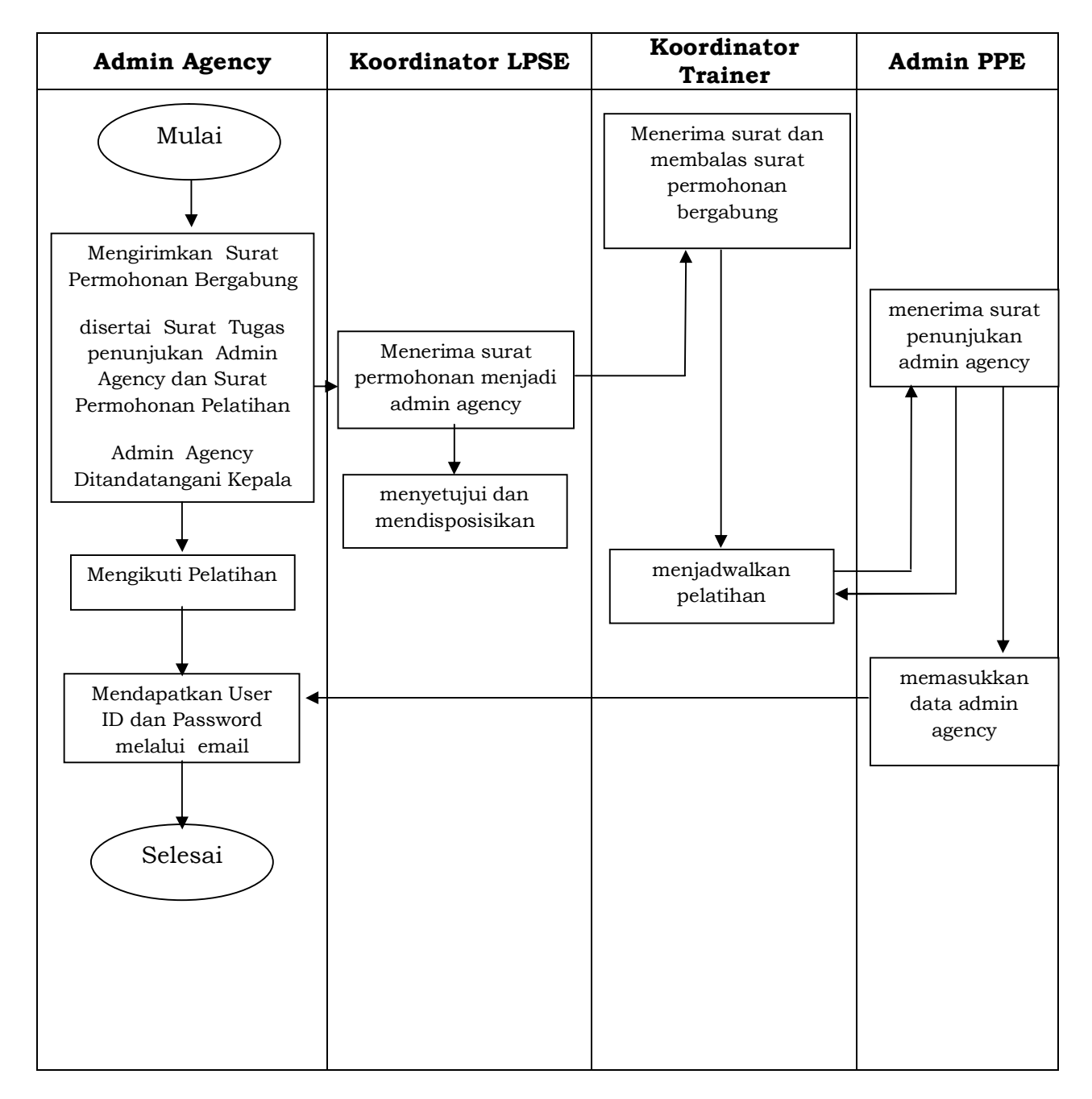

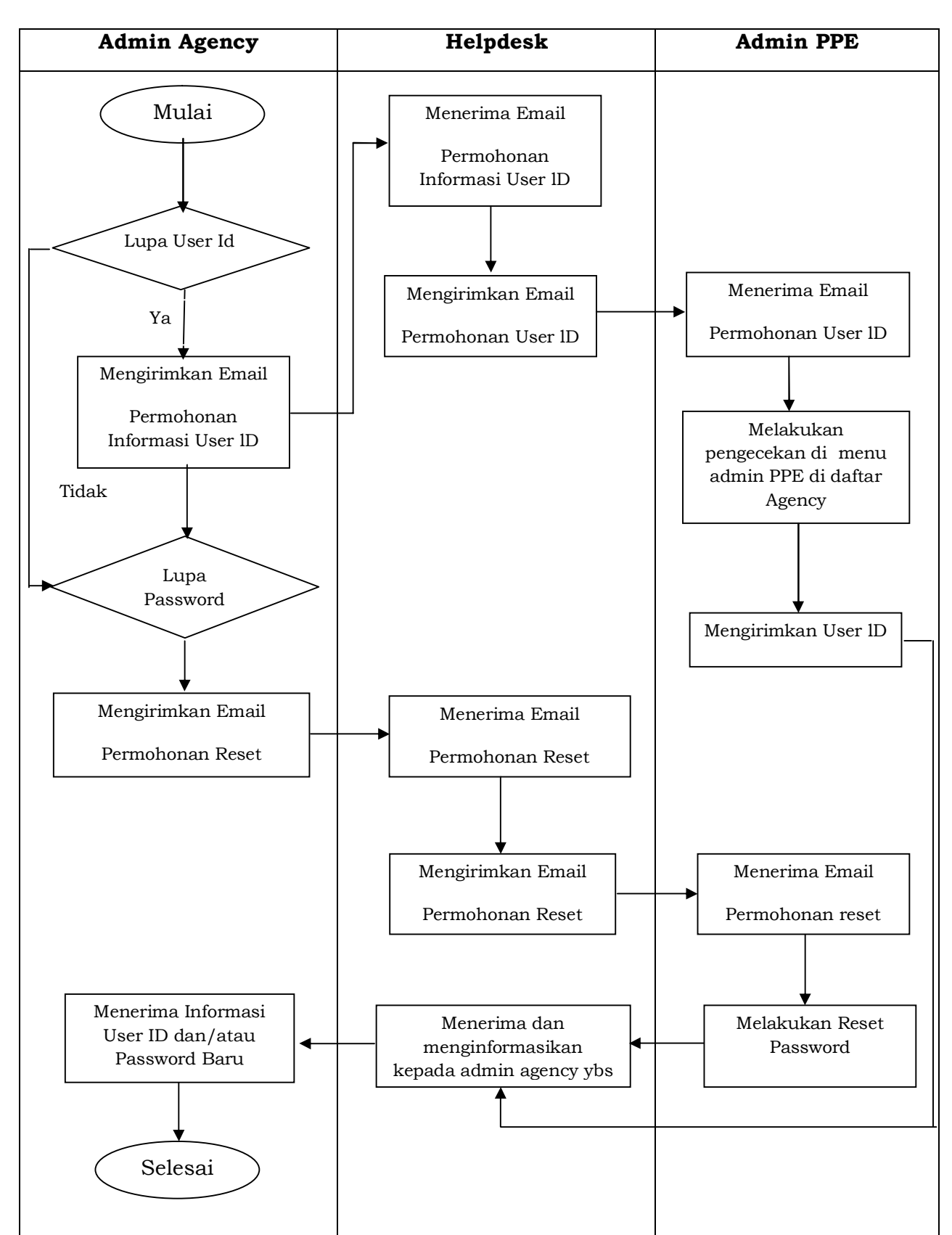

Alur proses penanganan Admin Agency yang lupa User ID dan/atau Password digambarkan dalam diagram berikut :

Alur proses pendaftaran penyedia barang/jasa digambarkan dalam diagram berikut :

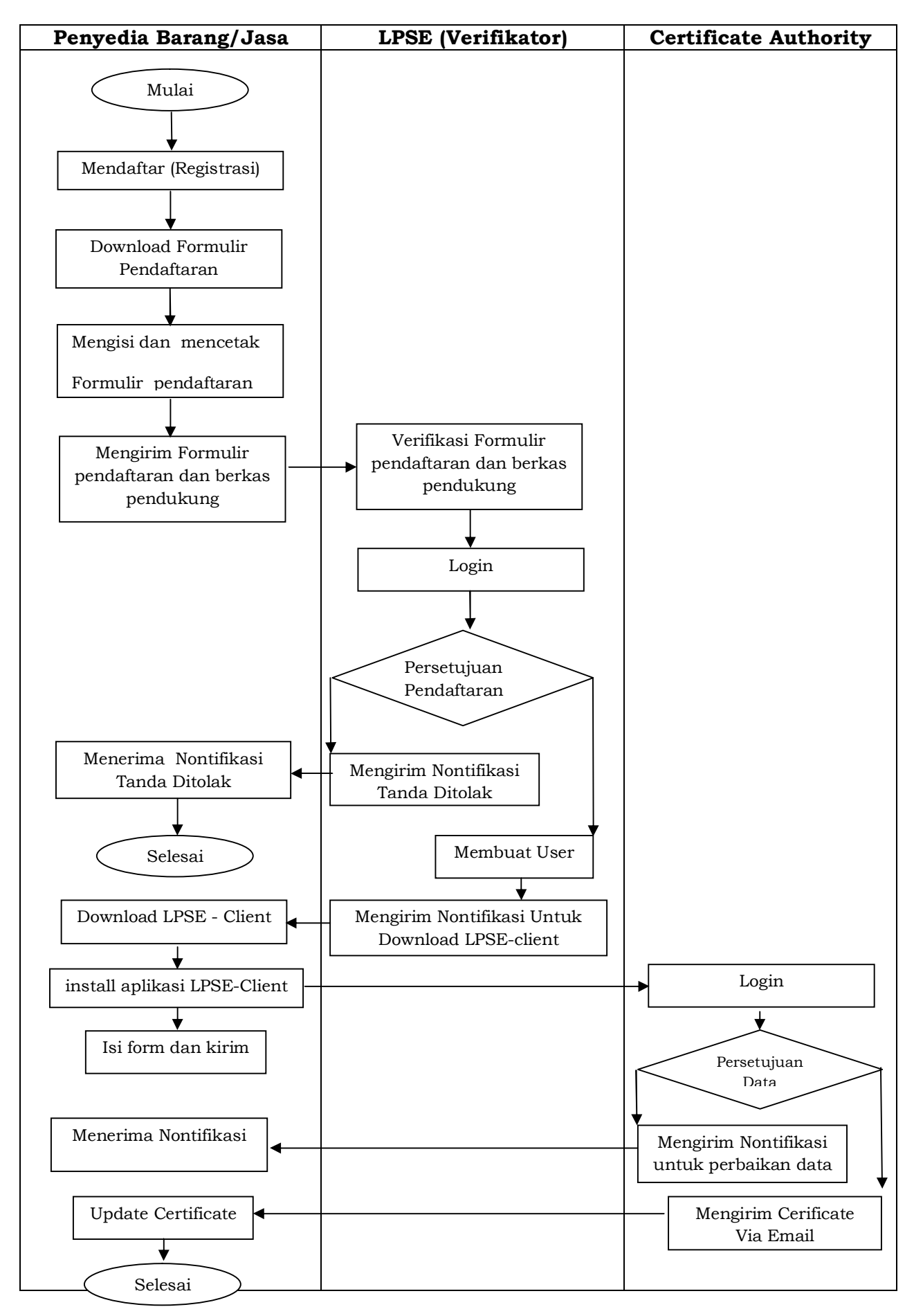

Alur Proses Pendampingan Helpdesk pada penyedia yang akan mengisi/upload data penyedia digambarkan dalam diagram berikut :

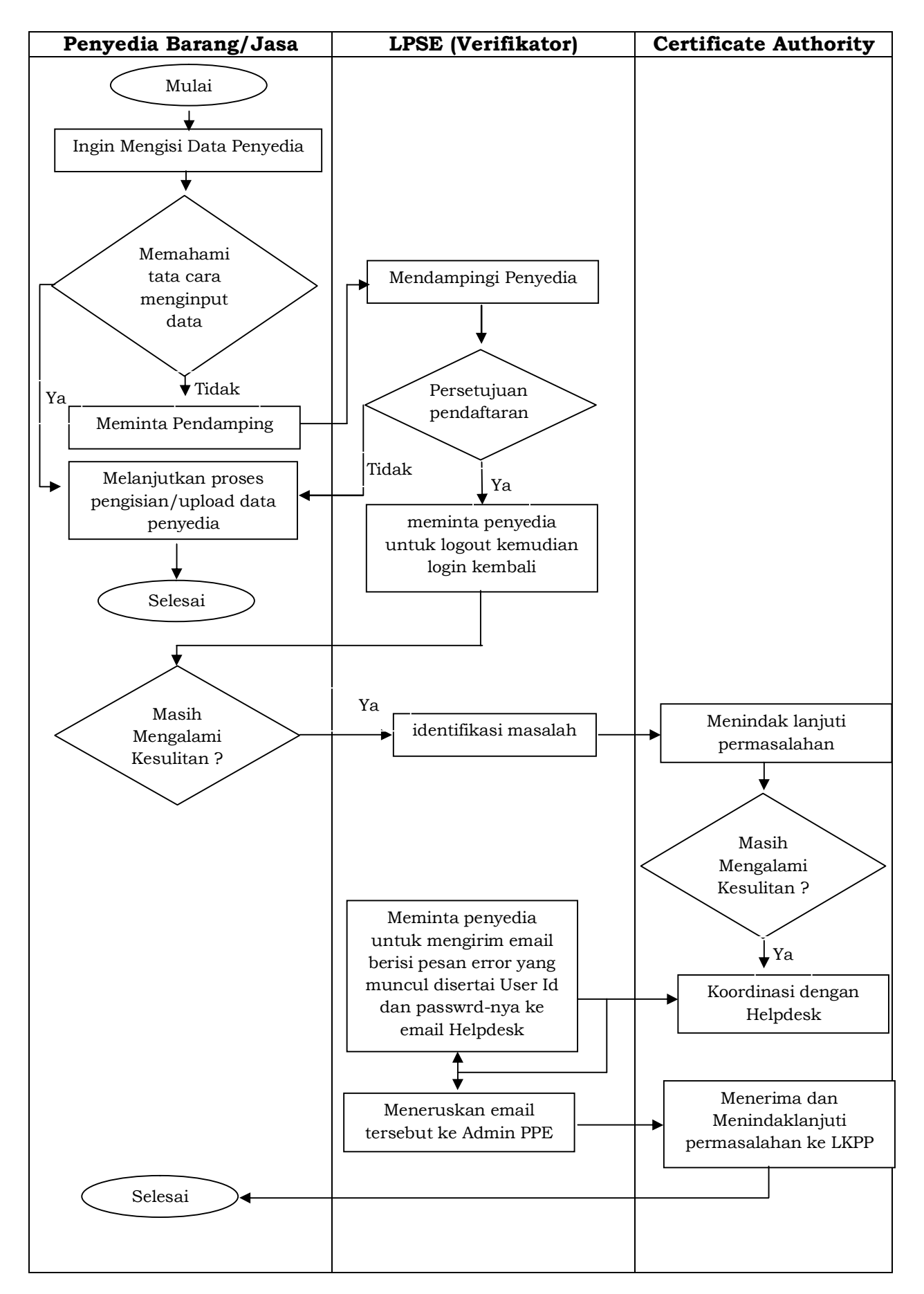

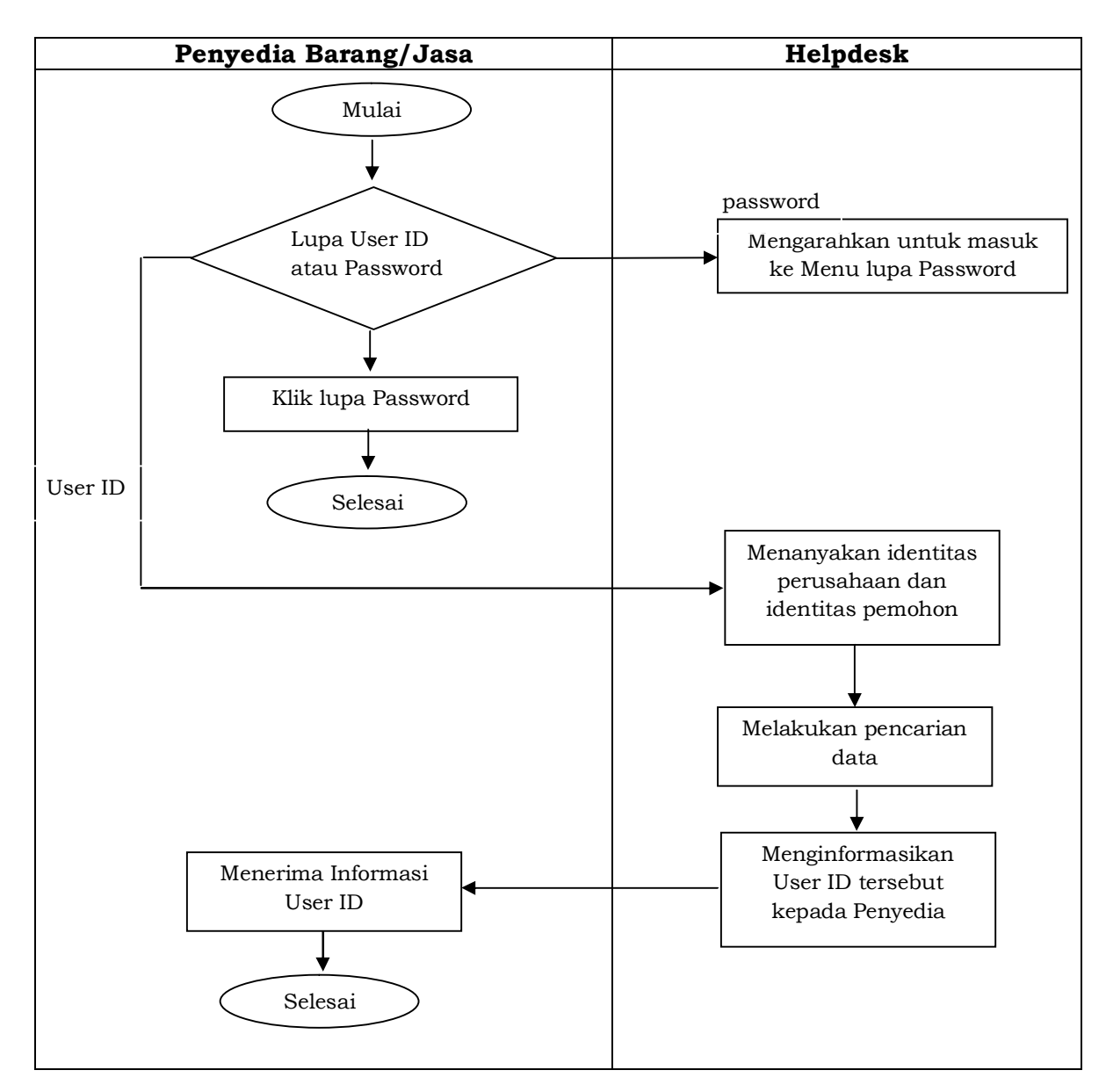

Alur proses penanganan penyedia yang lupa User ID dan/atau Password digambarkan dalam diagram berikut :

Alur Proses penanganan penyedia yang akan mengubah alamat email digambarkan dalam diagram berikut :

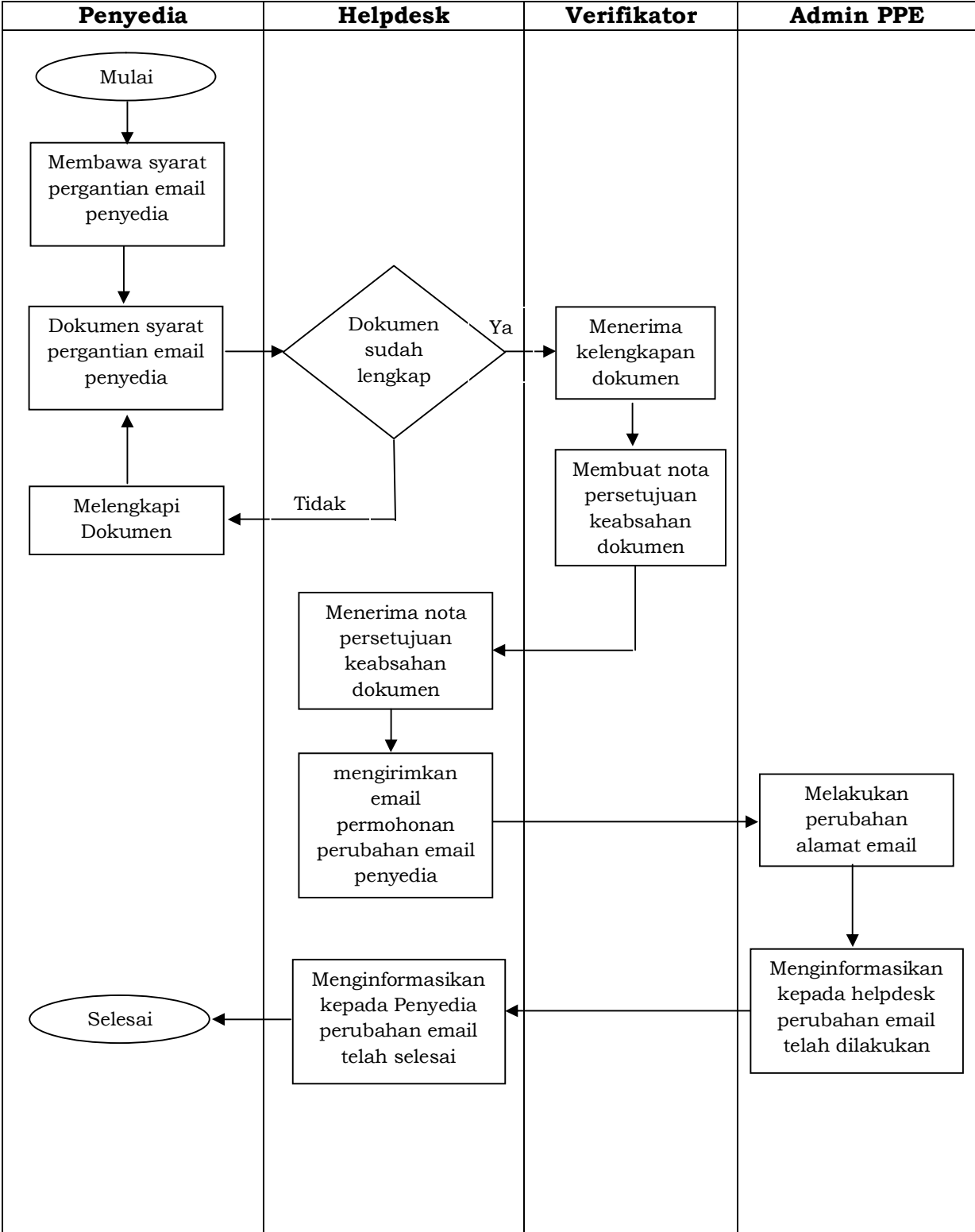

Alur proses penanganan muncul error di menu penyedia digambarkan dalam diagram berikut :

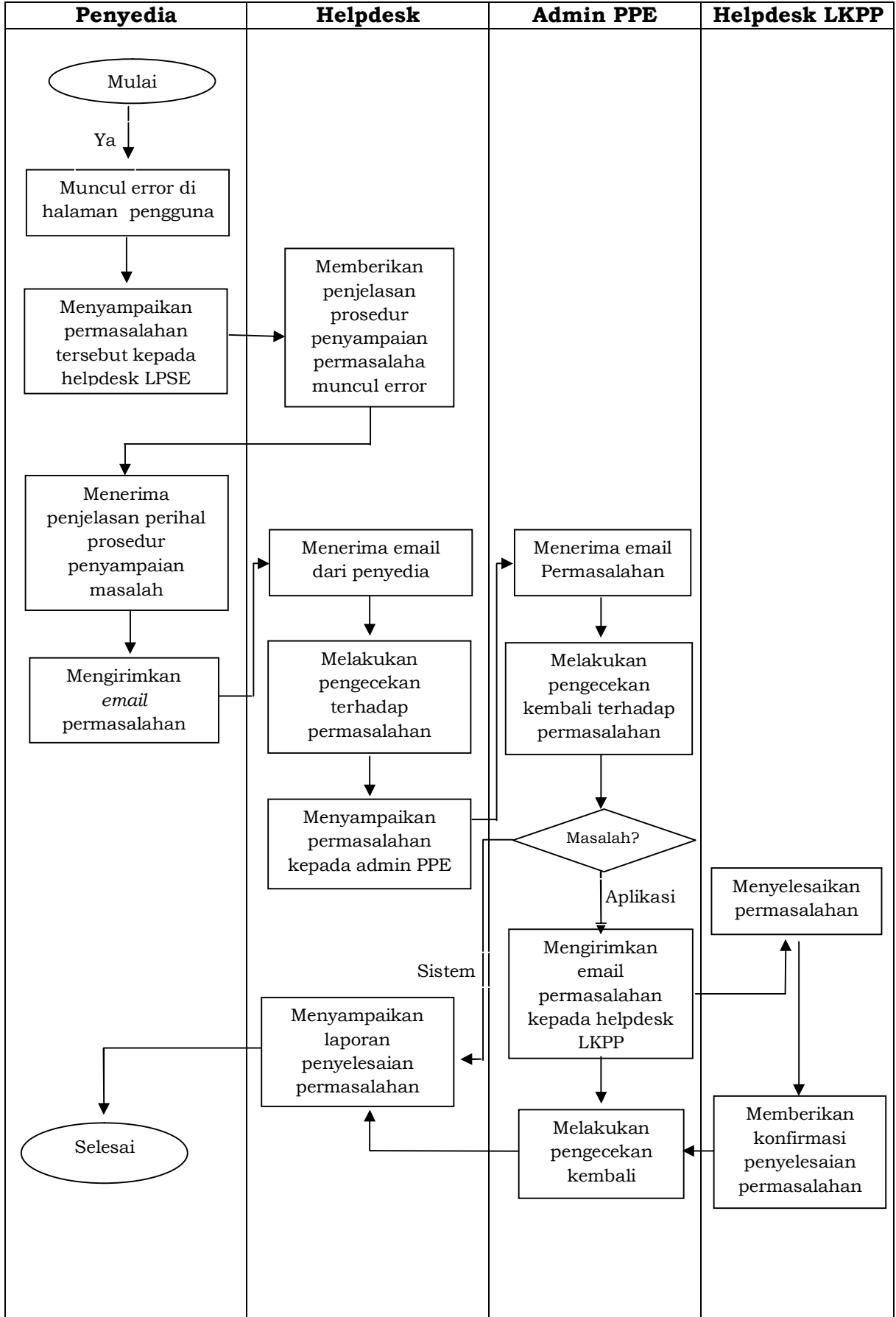

# **b. Persiapan Lelang**

Dalam persiapan pengadaan barang/jasa pemerintah, terdapat kegiatan pembentukan panitia pengadaan, pembuat paket pengadaan dan pengumuman pengadaan kepada penyedia barang/jasa melalui aplikasi Layanan pengadaan secara Elektronik. persiapan lelang melibatkan pengelola LPSE sebagai Agency, PA/KPA, PPK dan Panitia Pengadaan. Alur proses persiapan pengadaan digambarkan dalam diagram berikut :

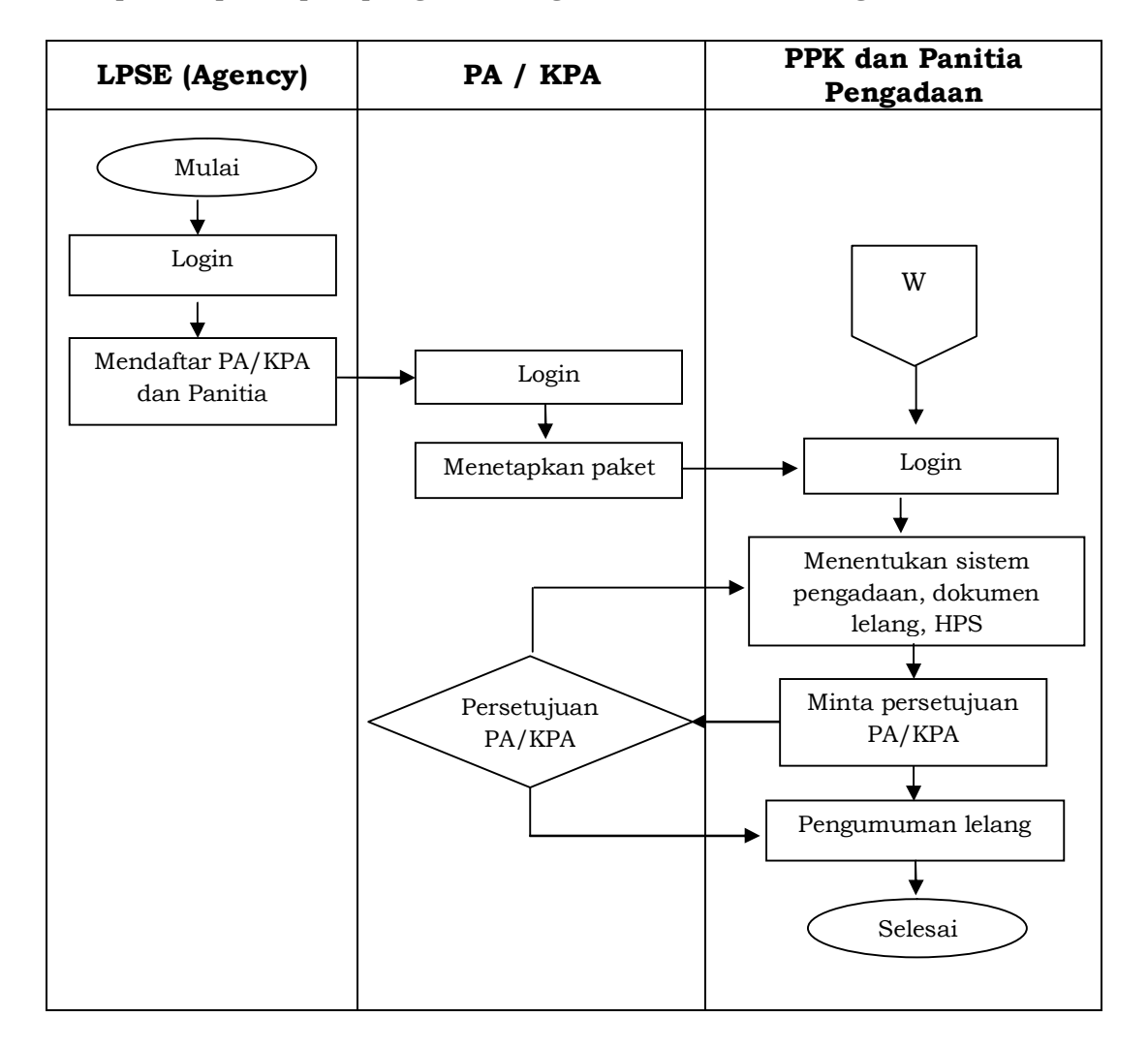

### **c. Pelaksanaan pelelangan/pemilihan penyedia Barang/Jasa**

Dalam proses pelelangan melibatkan penyedia Barang/Jasa, Panitia Pengadaan, dan PPK. Jenis pemilihan penyedia barang/jasa terdiri dari :

- 1. Pemilihan penyedia Barang/Jasa Lainnya yang dilakukan dengan pelelangan Umum dan pelerangan sederhana;
- 2. Pemilihan Penyedia Pekerjaan Jasa Konstruksi yang dilakukan dengan pelerangan Umum dan pemilihan Langsung;
- 3. Pemilihan penyedia Jasa Konsultansi yang dilakukan dengan Seleksi Umum dan Seleksi Sederhana.

Metode pemilihan penyedia barang/jasa mengikuti metode yang tersedia pada aplikasi SPSE. Alur proses pelelangan/pemilihan penyedia barang/jasa dibedakan sebagai berikut :

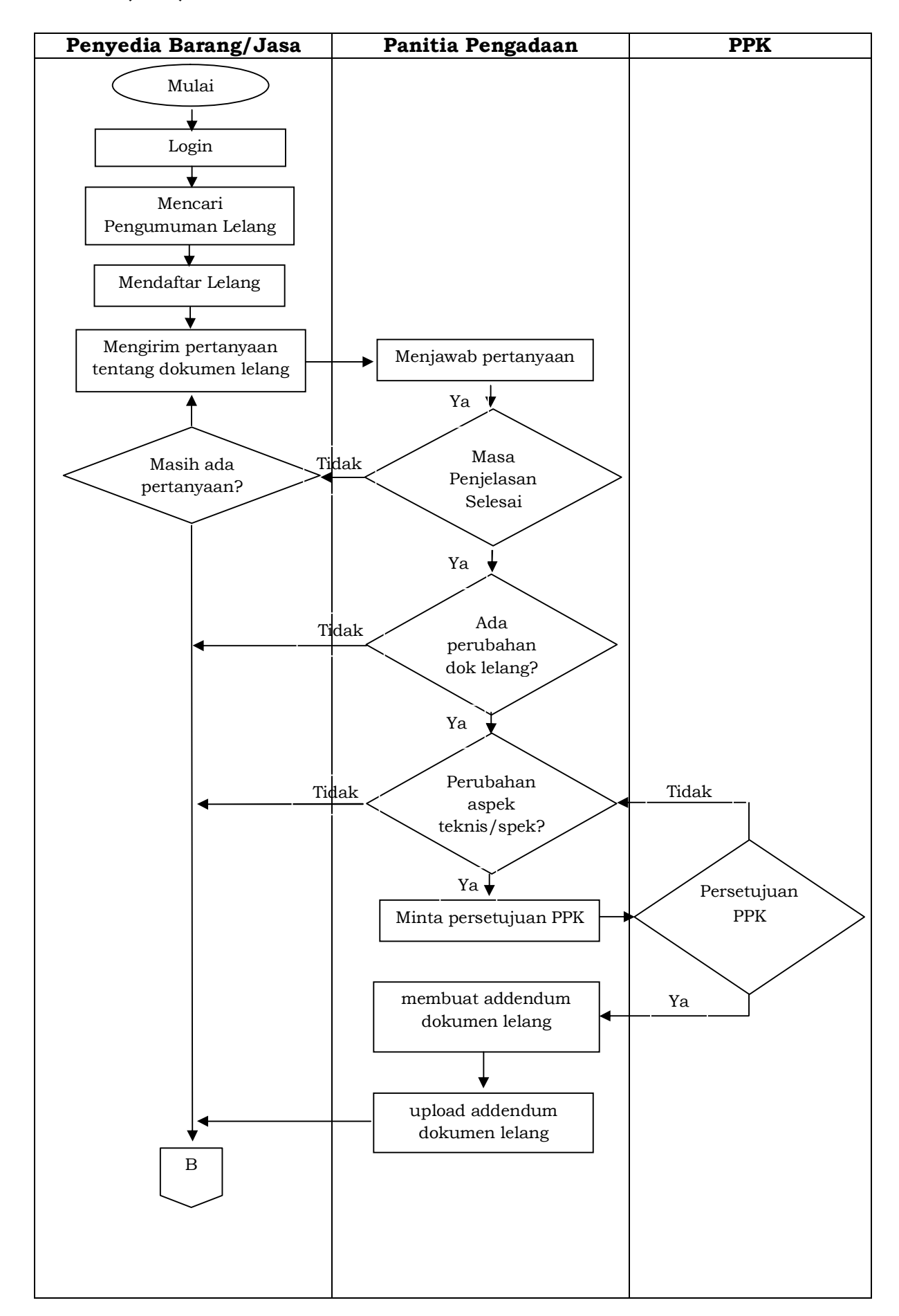

# **1. E-Lelang pengadaan barang/jasa pascakualifikasi dengan 1 (satu) file :**

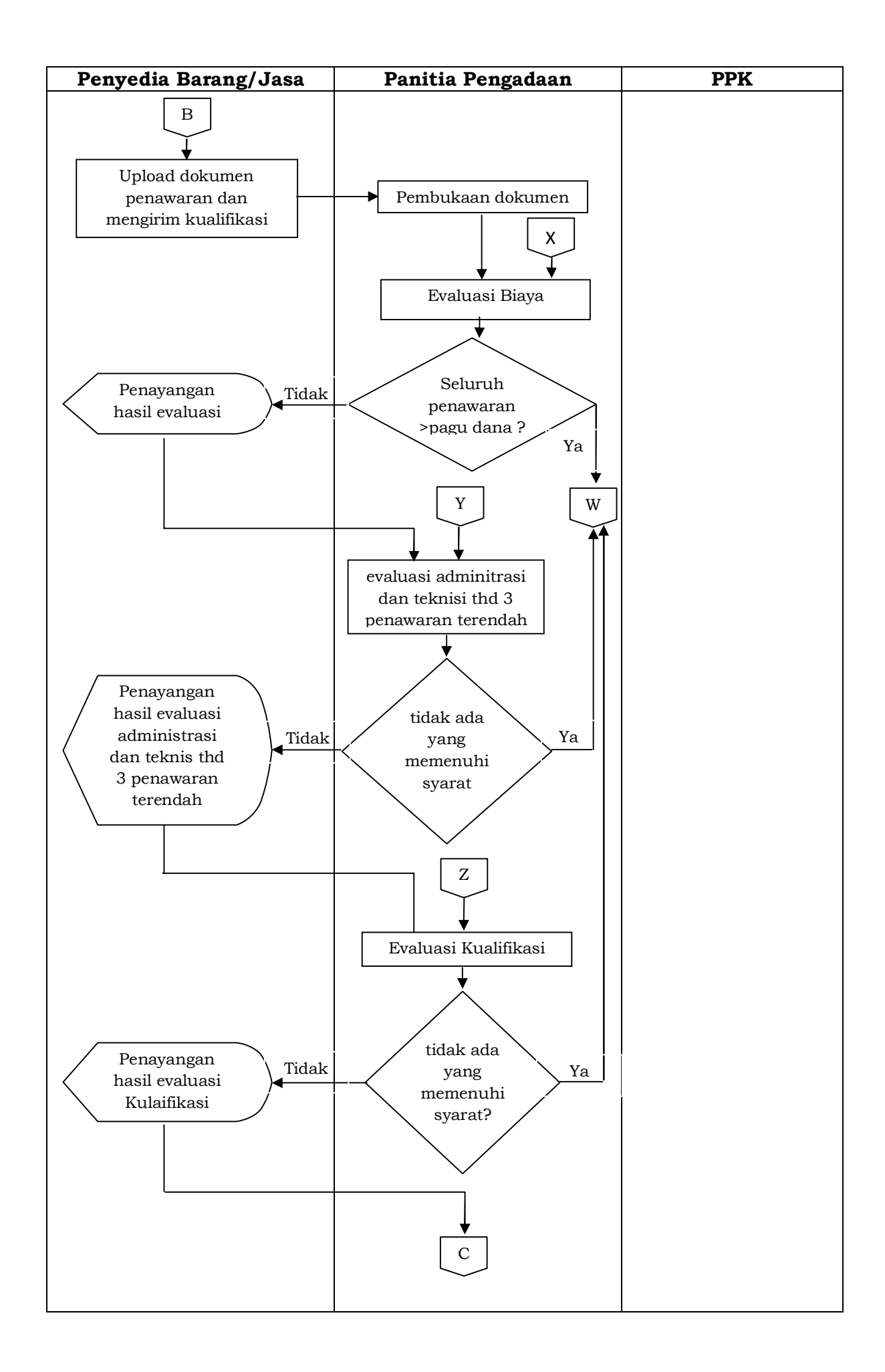

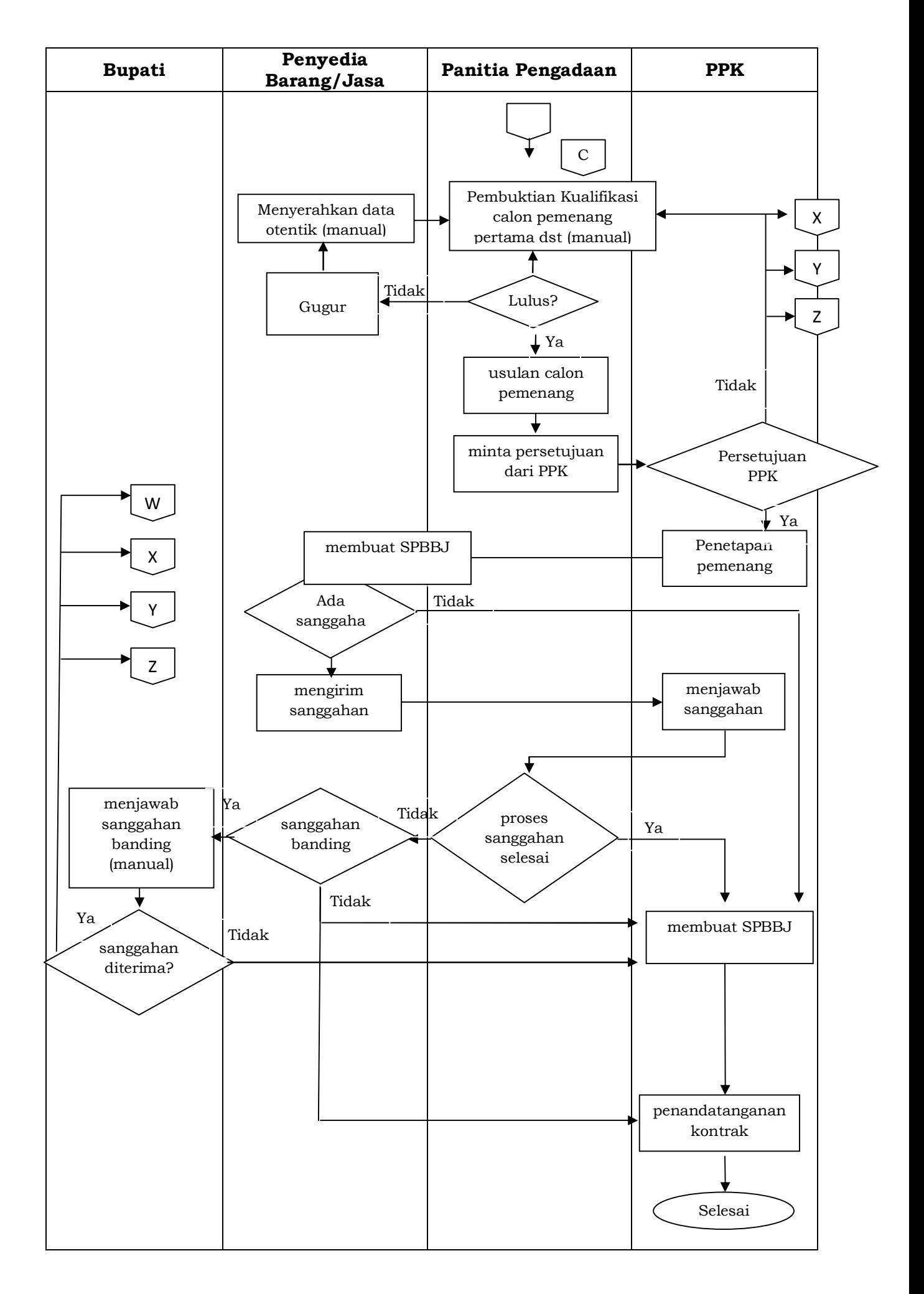

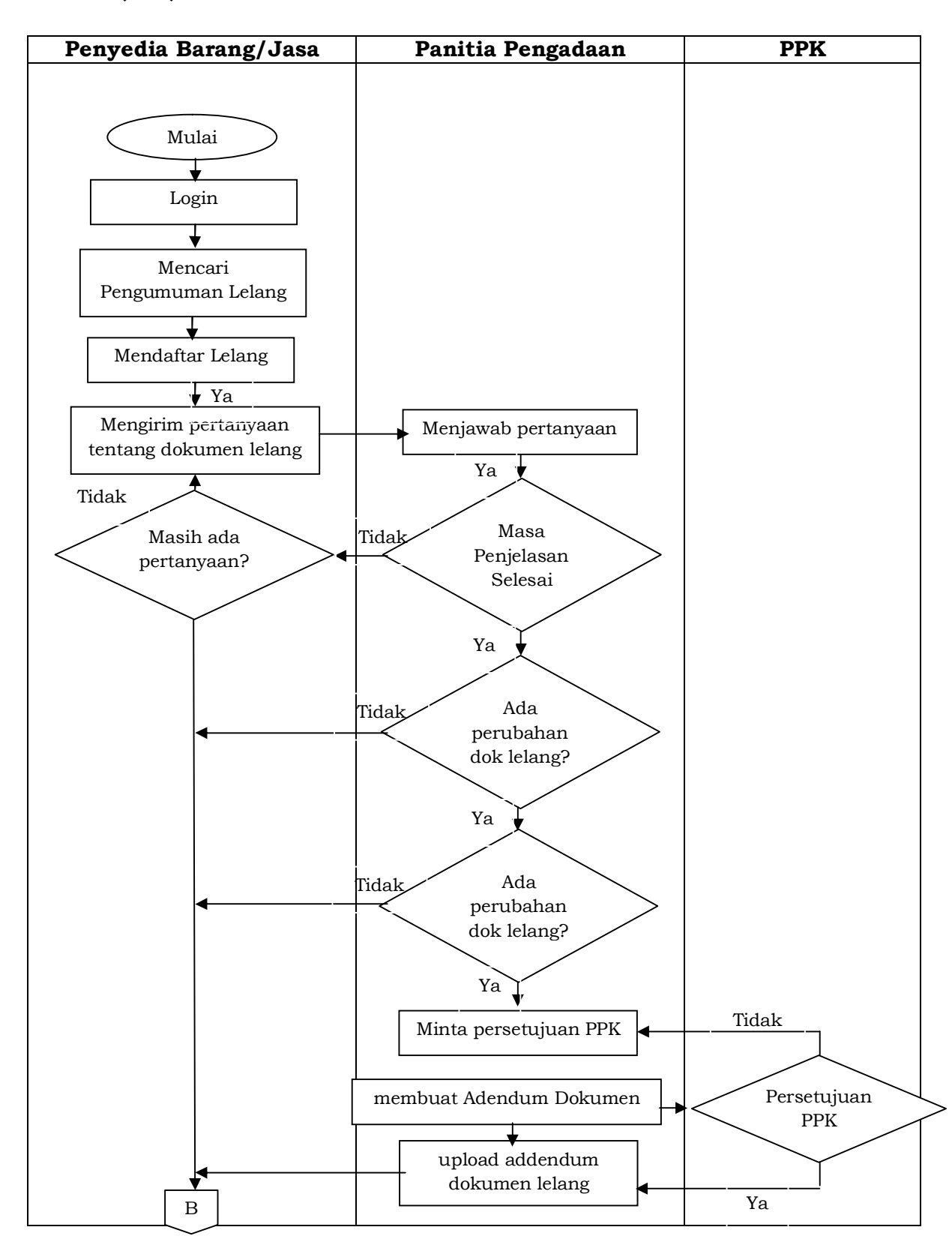

# **2. E-Lelang pengadaan barang/jasa pascakualifikasi dengan 2 (dua) file :**

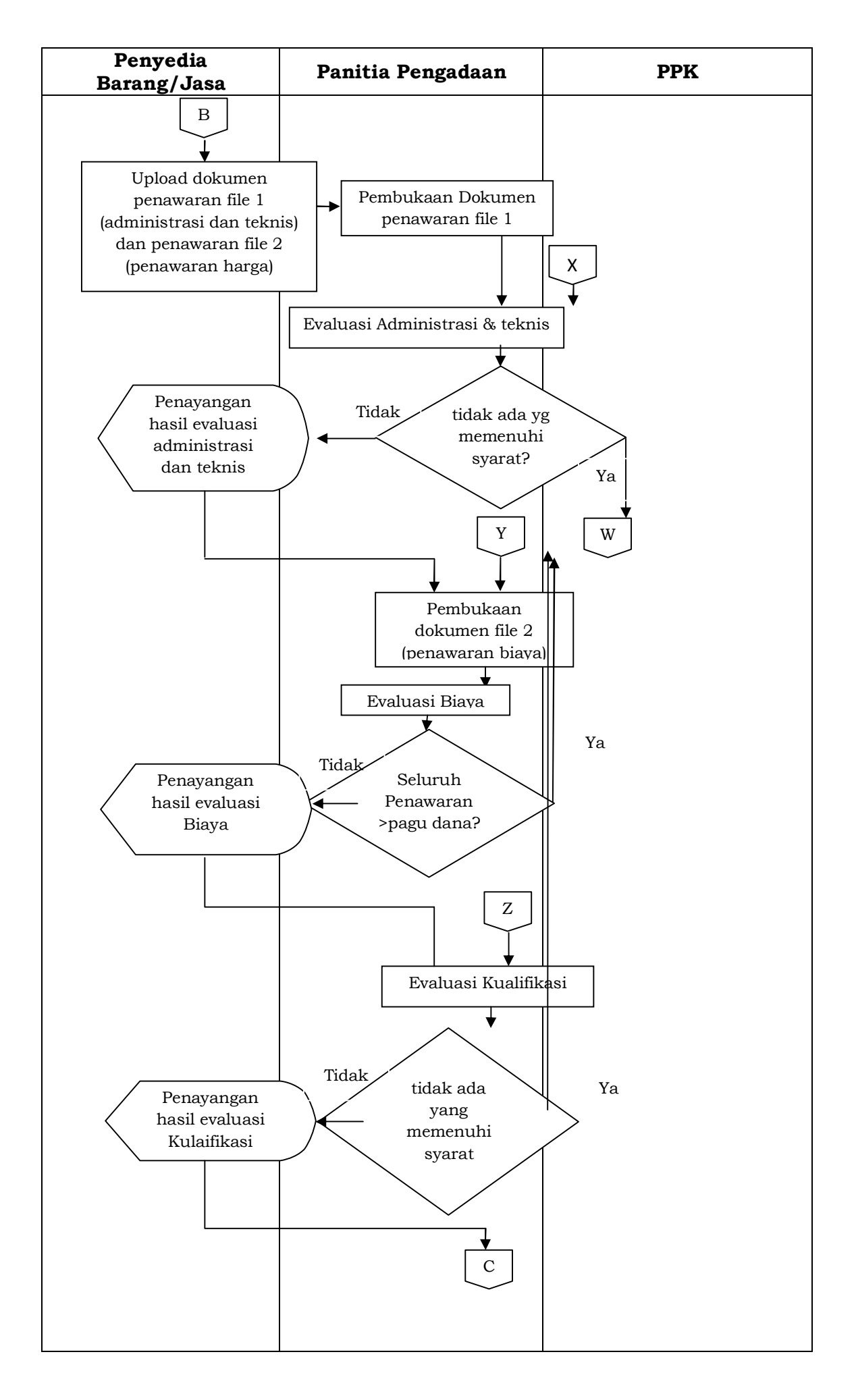

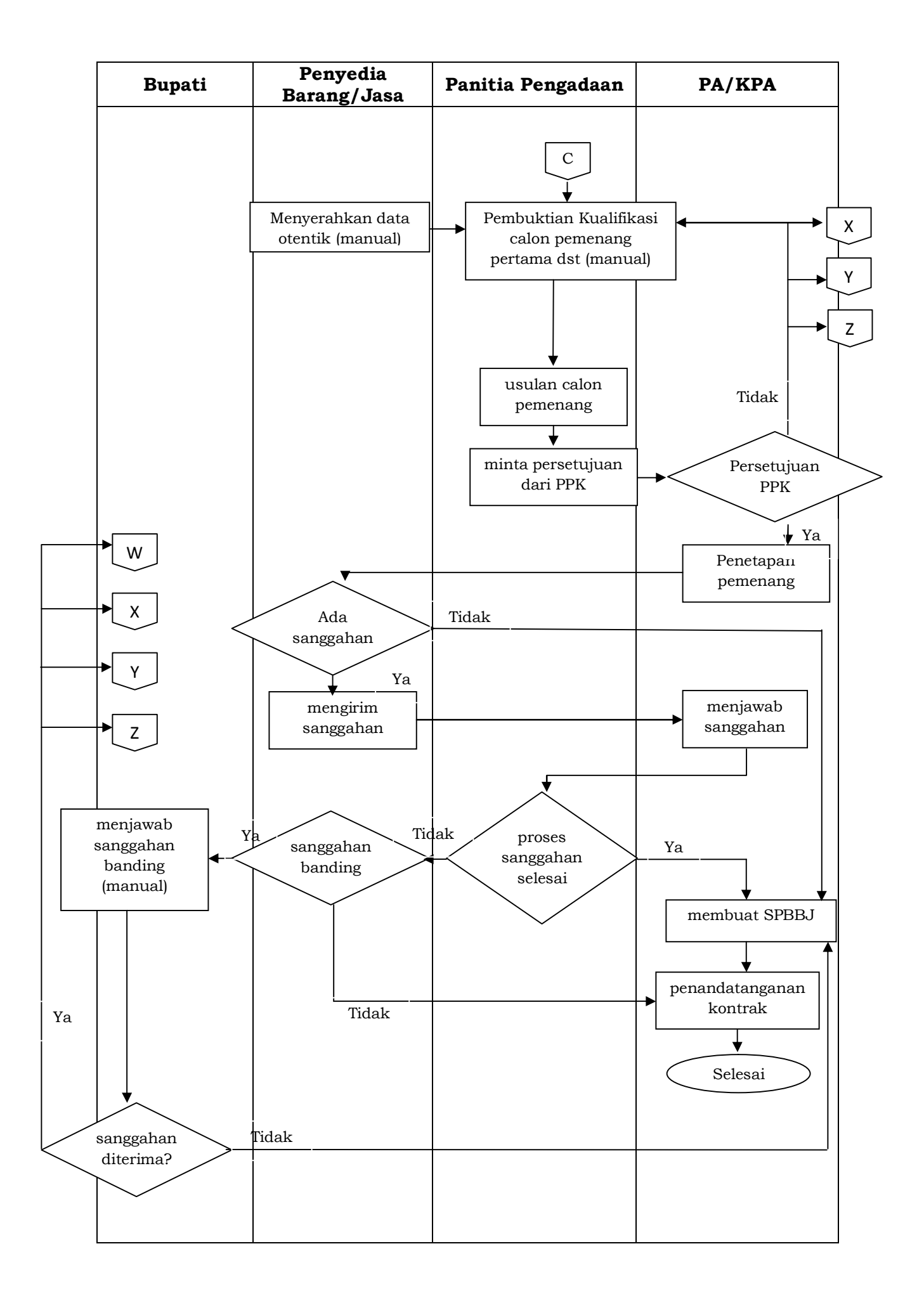

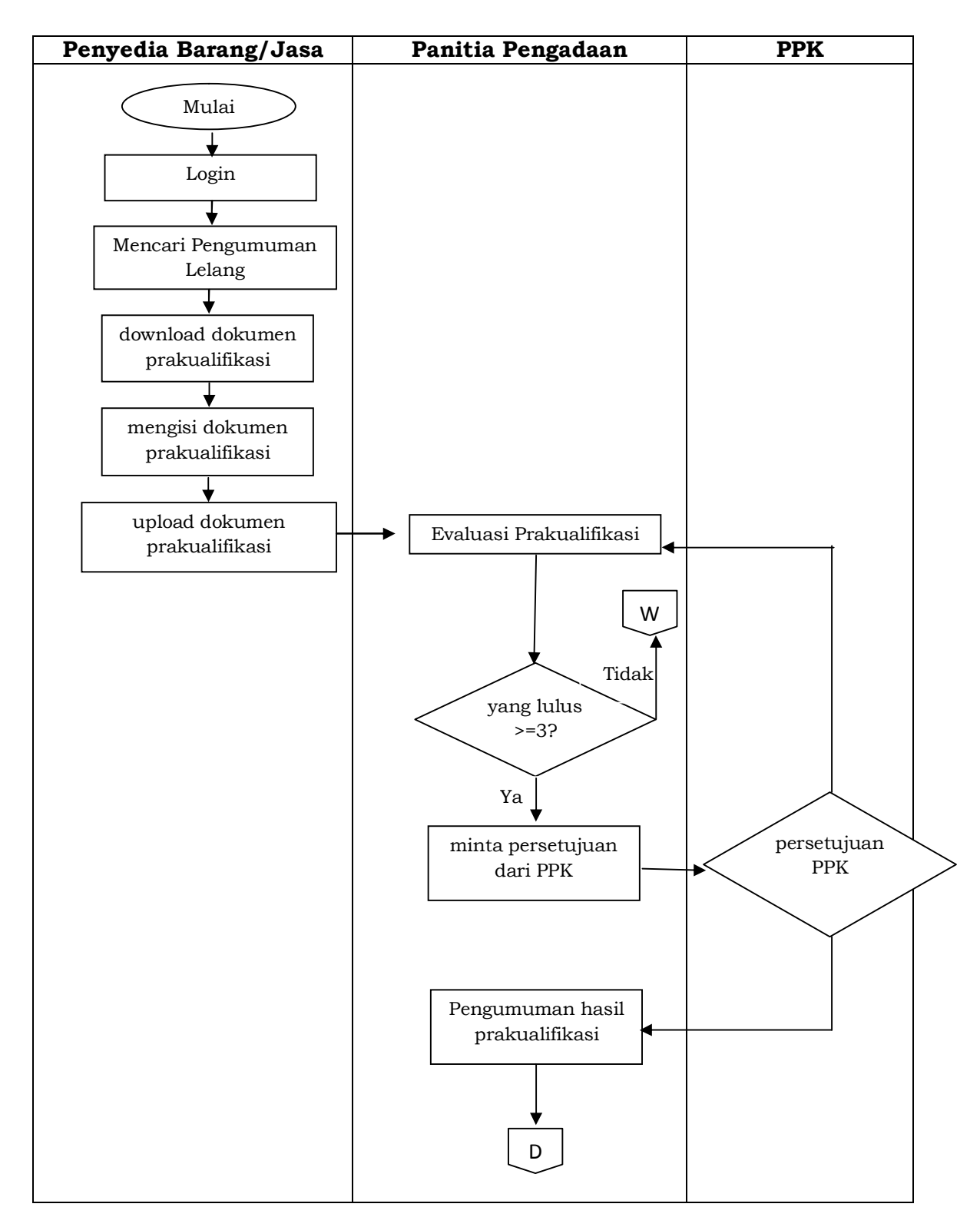

# **3. E-Lelang pengadaan barang/jasa prakualifikasi dengan 1 (satu) file :**

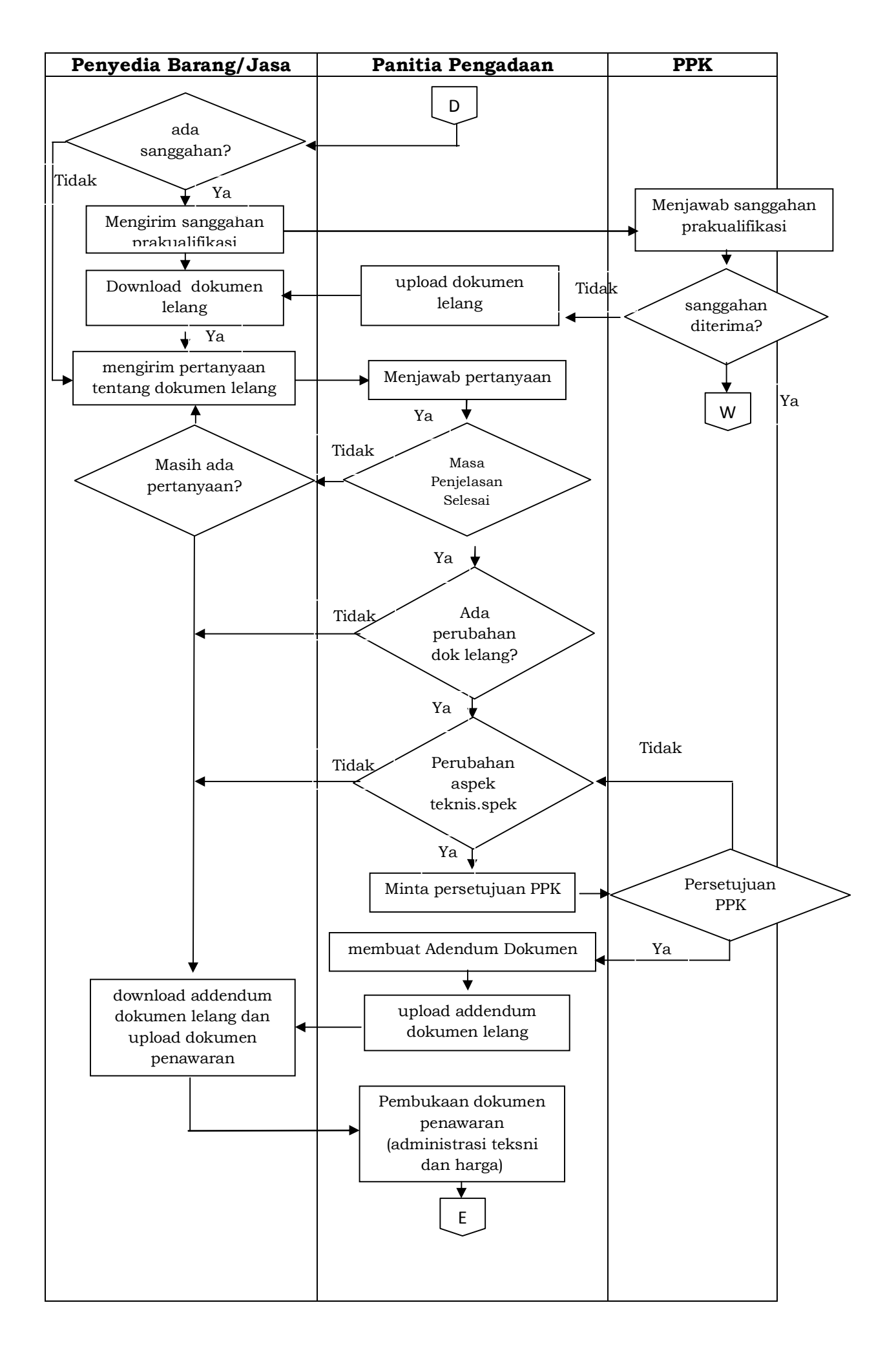

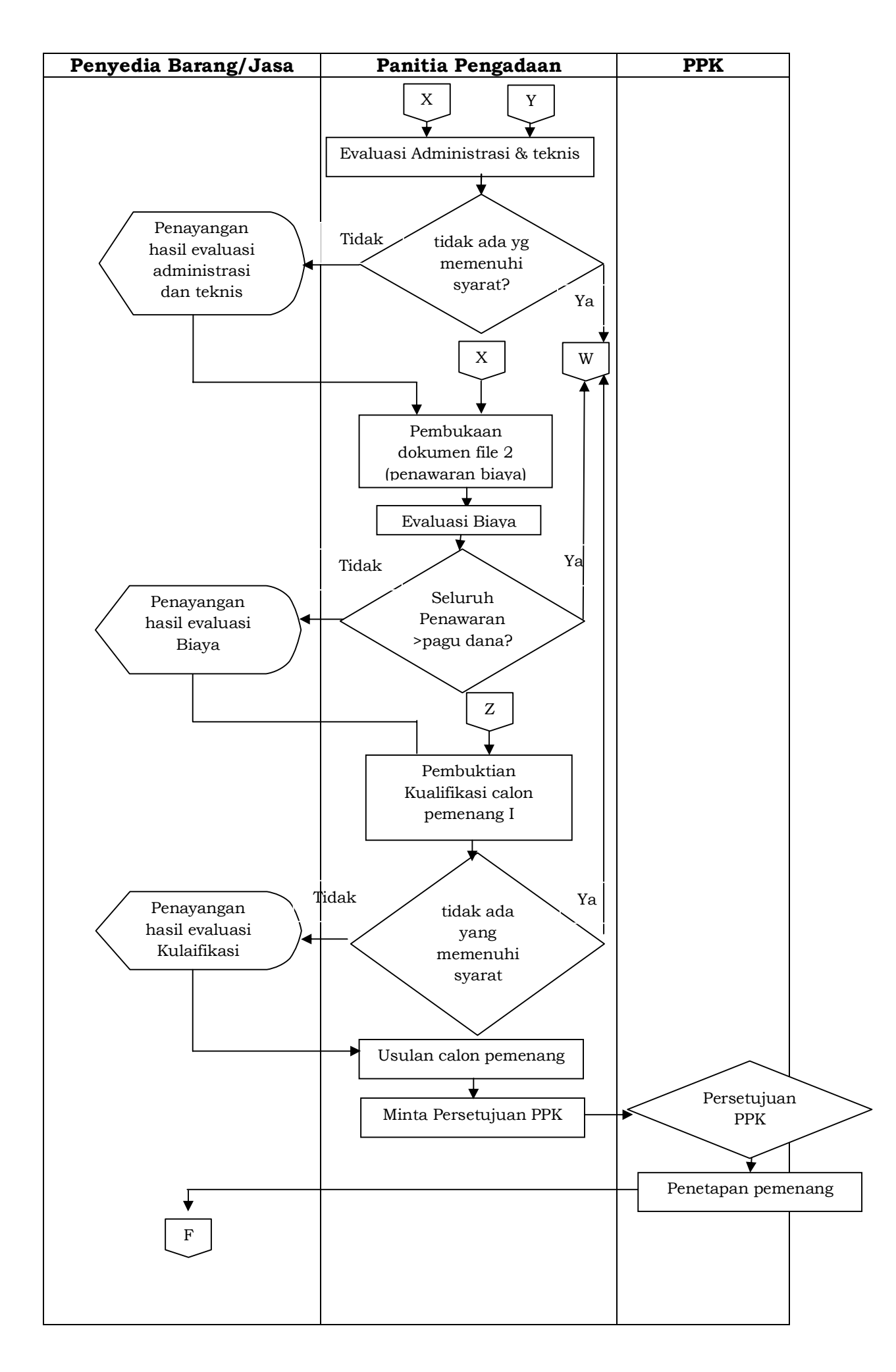

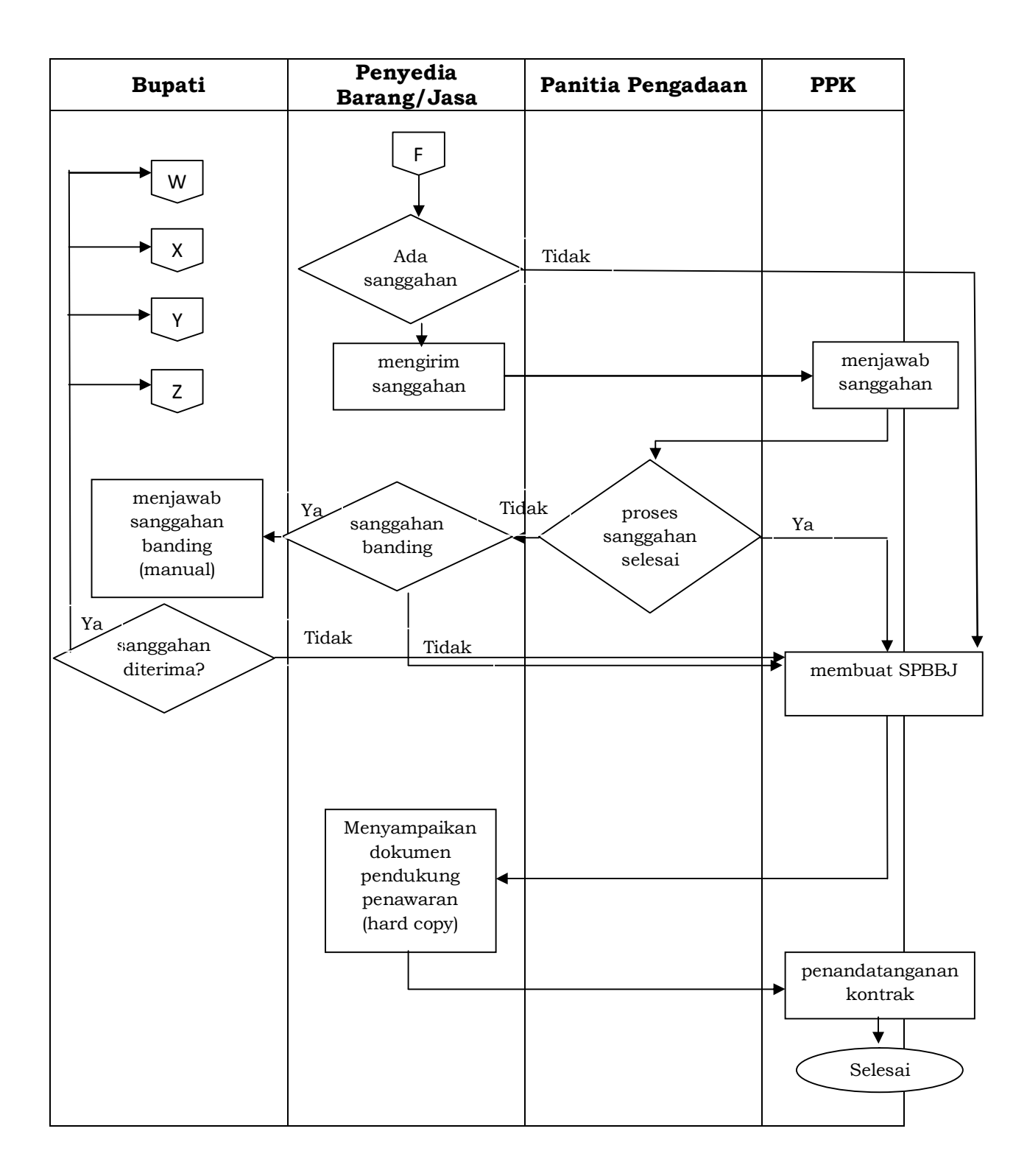

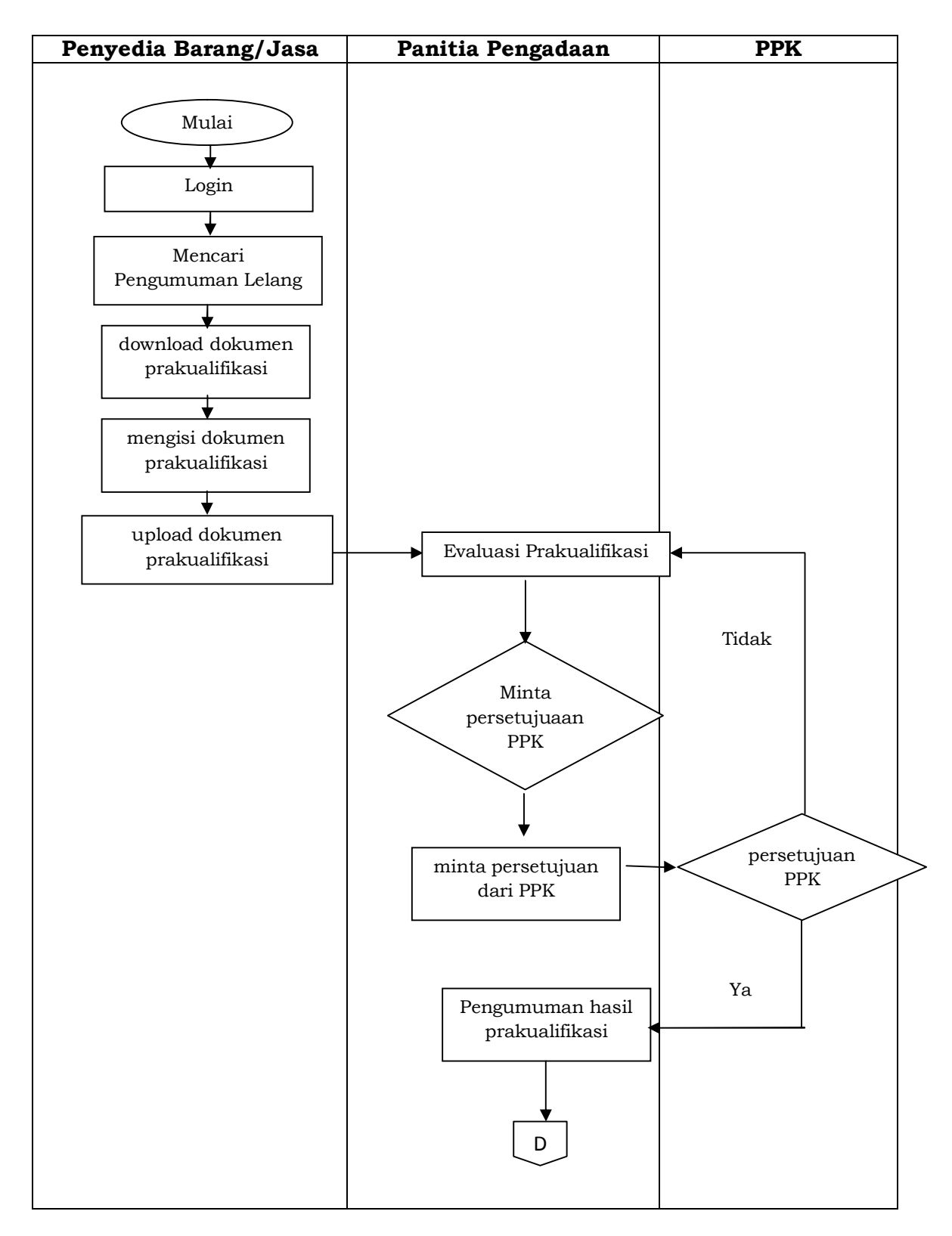

# **4. E-Lelang pengadaan barang/jasa prakualifikasi dengan 2 (dua) file :**

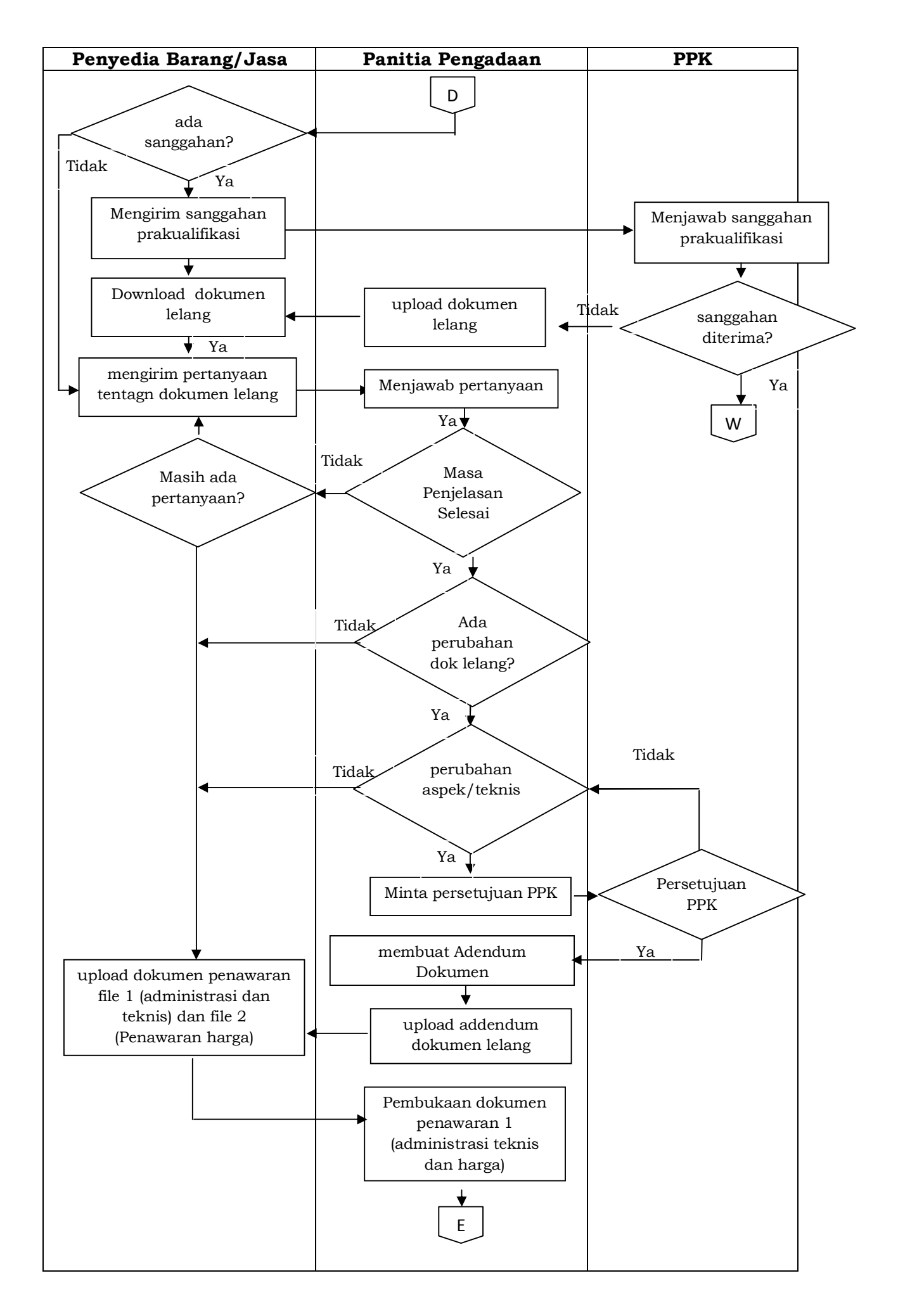

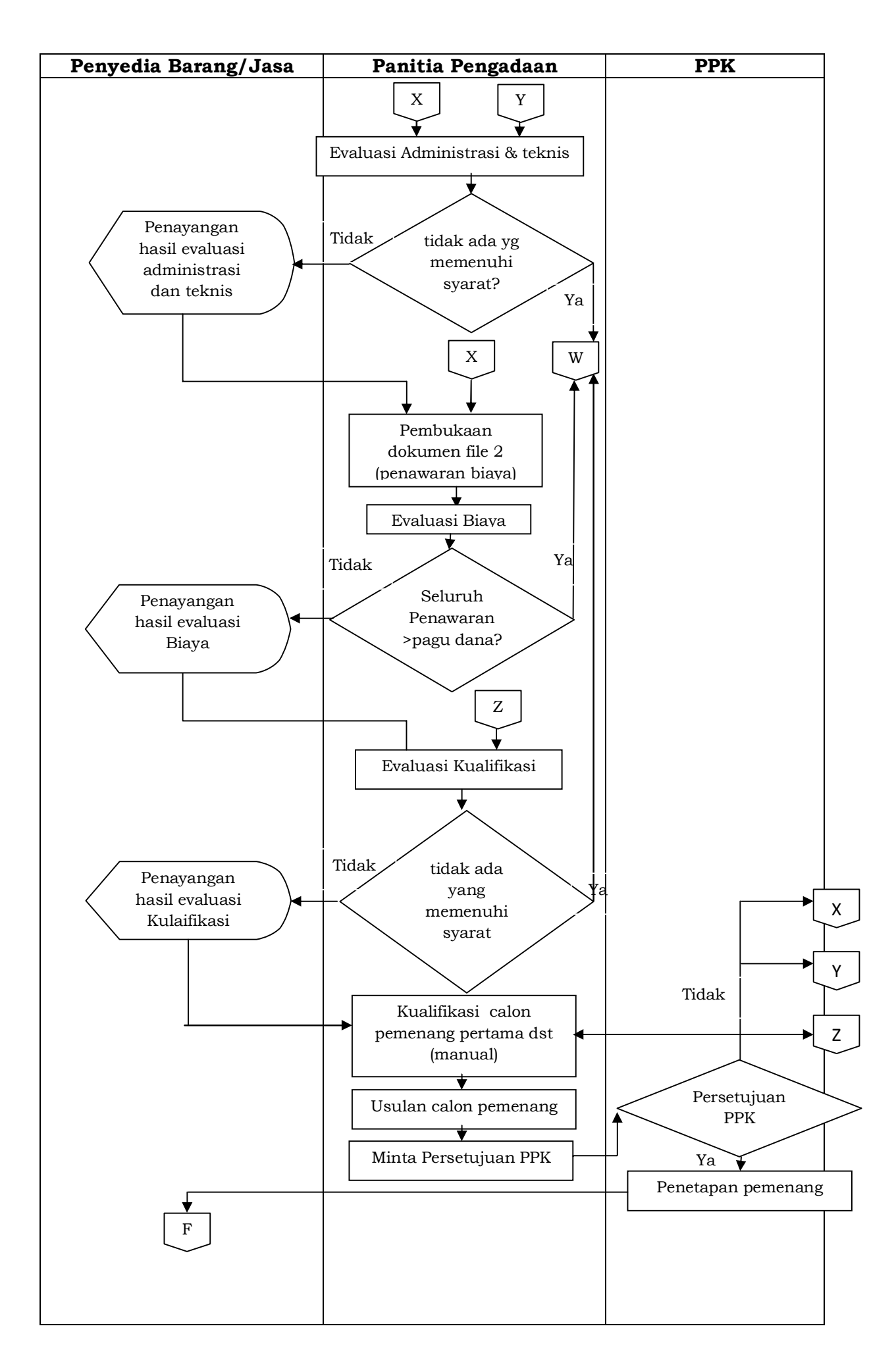

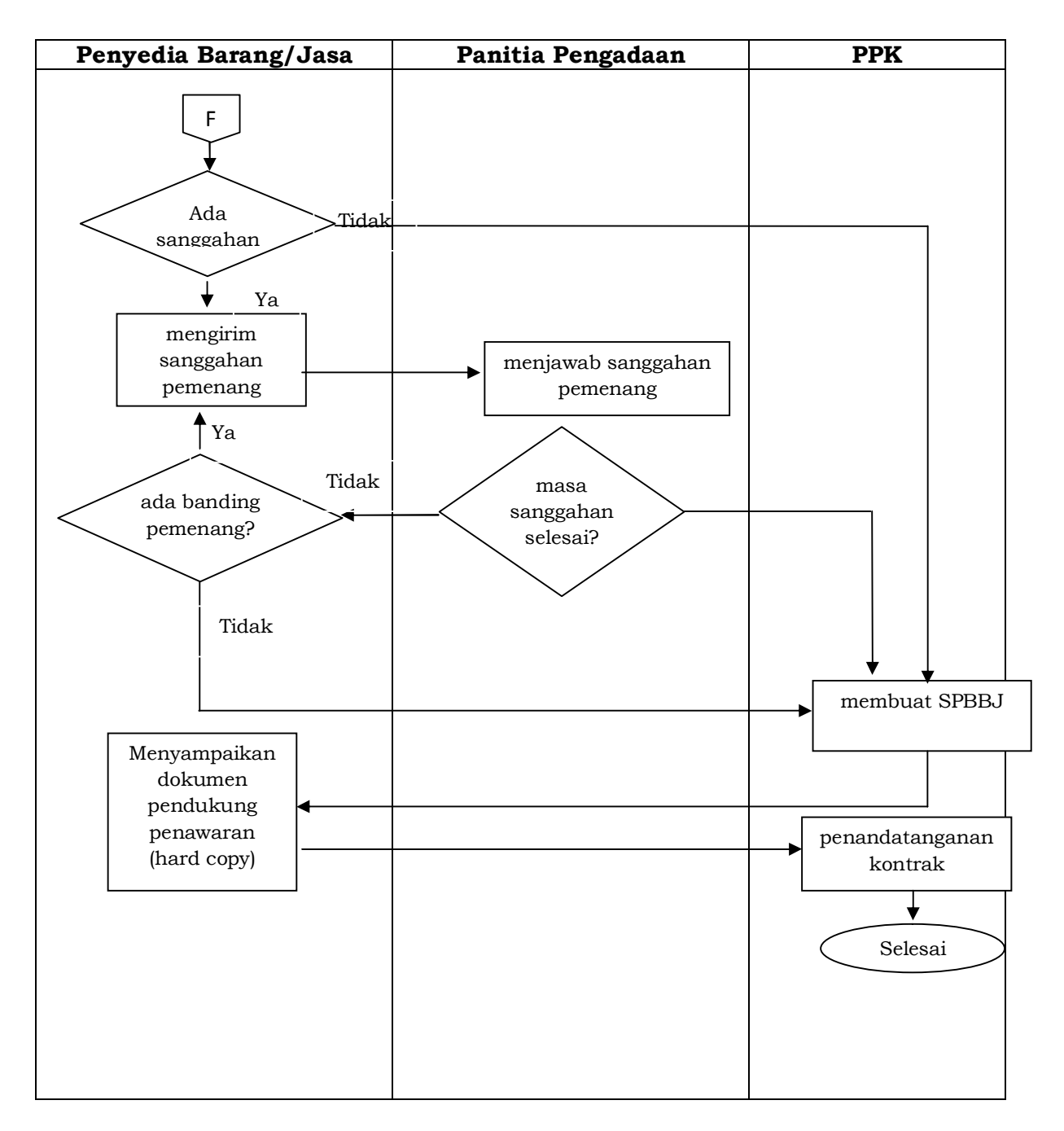

# **VII. AKTIVITAS PEMILIHAN SECARA E-TENDERING**

### **a. Persiapan Pemilihan :**

- 1. PPK menyerahkan surat yang berisikan paket, spesifikasi teknis, Harga Perkiraan Sendiri (HPS) dan rancangan umum kontrak kepada BLP/Panitia Pengadaan dan dapat berbentuk dokumen elektronik;
- 2. BLP/Panitia Pengadaan :
	- a) BLP/Panitia Pengadaan menerima, menyimpan dan berdasarkan surat yang melaksanakan pemilihan disampaikan oleh PPK;
	- b) BLP membuat dokumen pengadaan dalam bentuk softcopy.
- 3. LPSE :
	- a) LPSE menerima, menyimpan dan menerbitkan kode akses terhadap nama-nama yang tercantum dalam surat keputusan

tentang penunjukan/pengangkatan PPK, BLP/Panitia Pengadaan untuk paket pemilihan;

b) LPSE melakukan verifikasi jati diri pimpinan perusahaan terhadap penyedia barang/jasa yang telah melaksanakan pendaftaran melalui aplikasi SPSE namun belum tercatat sebagai Pengguna SPSE.

#### **b. Pelaksanaan Pemilihan :**

- 1. Pembuatan paket dan pendaftaran :
	- a) BLP/Panitia Pengadaan membuat paket dalam aplikasi SPSE, lengkap dengan informasi paket dan sistem pengadaan, berdasarkan informasi yang diberikan PA/KPA/PPK maupun keputusan internal BLP/Panitia Pengadaan;
	- b) BLP/Panitia Pengadaan membuat jadwal pelaksanaan pemilihan pengadaan, dimana penentuan hari dan jam pada jadwal pemilihan untuk tahap pengumuman, pengambilan dokumen lelang dan pemasukan dokumen penawaran menggunakan hari kalender dan menghiraukan jam kerja;
	- c) file dokumen pengadaan diunggah (upload) pada aplikasi SPSE;
	- d) paket pemilihan yang dilakukan dalam aplikasi SPSE merupakan paket pemilihan baru/awal;
	- e) untuk penyedia barang/Jasa yang saling bergabung dalam suatu konsorsium atau bentuk kerjasama lain, maka pendaftaran lelang dilakukan oleh pimpinan (lead firm) konsorsium atau bentuk kerjasama lain.
- 2. Pemberian penjelasan :
	- a) proses pemberian penjelasan (aanwijzing) dilakukan secara online tanpa tatap muka melalui aplikasi SPSE;
	- b) BLP/Panitia Pengadaan menjawab setiap pertanyaan yang masuk dan hanya boleh menambah waktu tahap penjelasan untuk menjawab pertanyaan terakhir;
	- c) BLP/Panitia Pengadaan dilarang menjawab pertanyaan dengan cara mengumpulkan pertanyaan terlebih dahulu dan menjawab pertanyaan tersebut sekaligus pada akhir jadwal;
	- d) dalam hal waktu tahap penjelasan telah berakhir, BLP/Panitia Pengadaan masih mempunyai waktu 3 (tiga) jam untuk menjawab pertanyaan-pertanyaan yang mungkin belum terjawab;
	- e) untuk menjawab pertanyaan beberapa menit sebelum tahapan penjelasan berakhir 10 (sepuluh) menit terakhir, BLP/Panitia Pengadaan dapat menambah waktu penjelasan;
	- f) dengan terjawabnya pertanyaan terakhir yang dijawab pada masa penambahan waktu, penyedia barang/jasa tidak diperkenankan untuk memberikan pertanyaan kembali;
	- g) jika dianggap perlu dan tidak dimungkinkan memberikan informasi lapangan ke dalam dokumen pemilihan, BLP/Panitia Pengadaan dapat melaksanakan proses penjelasan lanjutan dengan peninjauan lapangan/lokasi pekerjaan;
- h) pelaksanaan penjelasan lanjutan dilakukan oleh seseorang selain BLP/Panitia Pengadaan, misal BLP/Panitia Pengadaan menunjuk seorang atau beberapa tenaga ahli pemberi penjelasan teknis (aanwijzer) yang telah ditetapkan oleh PPK dan pelaksanaan penjelasan lanjutan dibuktikan dengan berita acara penjelasan lanjutan;
- i) BLP/Panitia Pengadaan tidak perlu membuat Berita Acara Penjelasan Pekerjaan (BAPP);
- j) Perubahan (addendum) dapat dilakukan secara berulang dengan batas akhir 2 hari sebelum tahap pemasukan dokumen penawaran berakhir;
- k) Berita Acara Penjelasan Lanjutan (BAPL) menjadi bagian dari addendum, jika tidak ada addendum maka BAPL menjadi bagian dari Berita Acara Hasil Pelelangan (BAHP);
- l) peserta yang tidak mengikuti penjelasan pekerjaan tidak dapat digugurkan.
- 3. Pemasukan Kualifikasi :
	- a) data kualifikasi disampaikan melalui formulir elektronik isian kualifikasi yang tersedia pada aplikasi SPSE;
	- b) BLP/Panitia Pengadaan dilarang meminta penyedia barang/jasa untuk mengupload softcopy lampiran dokumen yang dipersyaratkan dalam data isian kualifikasi;
	- c) penyedia barang/jasa dilarang memasukkan softcopy data kualifikasi pada fasilitas pengunggahan lain yang tersedia pada aplikasi SPSE termasuk APENDO;
	- d) jika formulir elektronik isian kualifikasi yang tersedia pada aplikasi SPSE belum mengakomodir data kualifikasi yang diminta oleh BLP/Panitia Pengadaan, maka data kualifikasi tersebut di-upload pada fasilitas pengunggahan lain yang tersedia pada aplikasi SPSE;
	- e) pada prakualifikasi, BLP/Panitia Pengadaan dapat memanfaatkan fasilitas komunikasi yang tersedia pada aplikasi SPSE untuk meminta penyedia barang/jasa melengkapi formulir kualifikasinya;
	- f) dengan mengirimkan data kualifikasi secara elektronik, penyedia barang/jasa menyetujui pernyataan sebagai berikut :
		- 1) perusahaan yang bersangkutan dan manajemennya tidak dalam pengawasan pengadilan, tidak bangkrut dan tidak sedang dihentikan kegiatan usahanya;
		- 2) salah satu dan/atau semua pengurus dan badan usahanya atau peserta perorangan tidak masuk dalam Daftar Hitam;
		- 3) data kualifikasi yang diisikan benar dan jika dikemudian hari ditemui bahwa data/dokumen yang disampaikan tidak benar dan ada pemalsuan, maka penandatangan dan badan usaha yang diwakili bersedia dikenakan sanksi administratif, sanksi pencantuman dalam Daftar Hitam, gugatan secara perdata, dan/atau pelaporan secara pidana

kepada pihak berwenang sesuai dengan ketentuan peraturan perundang-undangan.

- 4. Pemasukan Penawaran :
	- a) dokumen penawaran disampaikan dengan bentuk file yang diunggah melalui aplikasi SPSE;
	- b) penyampaian penawaran secara satu file, yaitu penyampaian dokumen penawaran administrasi, teknis dan harga dalam satu file penawaran, dimana evaluasi dilakukan setelah file administrasi, teknis dan harga terbuka;
	- c) penyampaian penawaran secara dua file, yaitu penyampaian dokumen penawaran administrasi dan teknis dalam satu file, dan penawaran harga dalam file penawaran lainnya, dimana evaluasi administrasi dan teknis dilakukan sebelum file penawaran dibuka;
	- d) surat penawaran dan/atau surat lain bagian dari dokumen penawaran dalam proses pengadaan barang/jasa pemerintah secara elektronik ini tidak memerlukan tanda tangan basah dan stempel sehingga penyedia barang/jasa tidak perlu mengunggah (upload) hasil pemindaian dokumen asli, kecuali surat lain yang memerlukan tanda tangan basah dari pihak lain, contoh : surat dukungan bank, surat keterangan fiskal (tax clearance);
	- e) surat penawaran ditandatangani secara elektronik oleh pemimpin/direktur perusahaan atau penerima kuasa dari direktur utama yang nama penerima kuasanya tercantum dalam akta pendirian atau perubahannya, atau kepala cabang perusahaan yang diangkat oleh kantor pusat yang dibuktikan dengan dokumen otentik atau pejabat yang menurut perjanjian kerjasama adalah yang berhak mewakili perusahaan yang bekerjasama;
	- f) pada tahap penyampaian penawaran, penyedia barang/jasa mengirimkan file penawarannya dengan terlebih dahulu melakukan enkripsi/penyandian dengan menggunakan APENDO;
	- g) penyedia barang/jasa dapat melakukan upload file penawaran secara berulang untuk mengganti atau menimpa file penawaran sebelumnya, sampai dengan batas akhir pemasukan penawaran;
	- h) BLP/Panitia Pengadaan bila dianggap perlu dapat melakukan perubahan jadwal tahap pemasukan penawaran, dengan ketentuan wajib menginputkan alasan yang sebenarnya.

Alur proses pendampingan helpdesk pada penyedia yang akan mengupload dokumen penawaran digambarkan dalam diagram berikut :

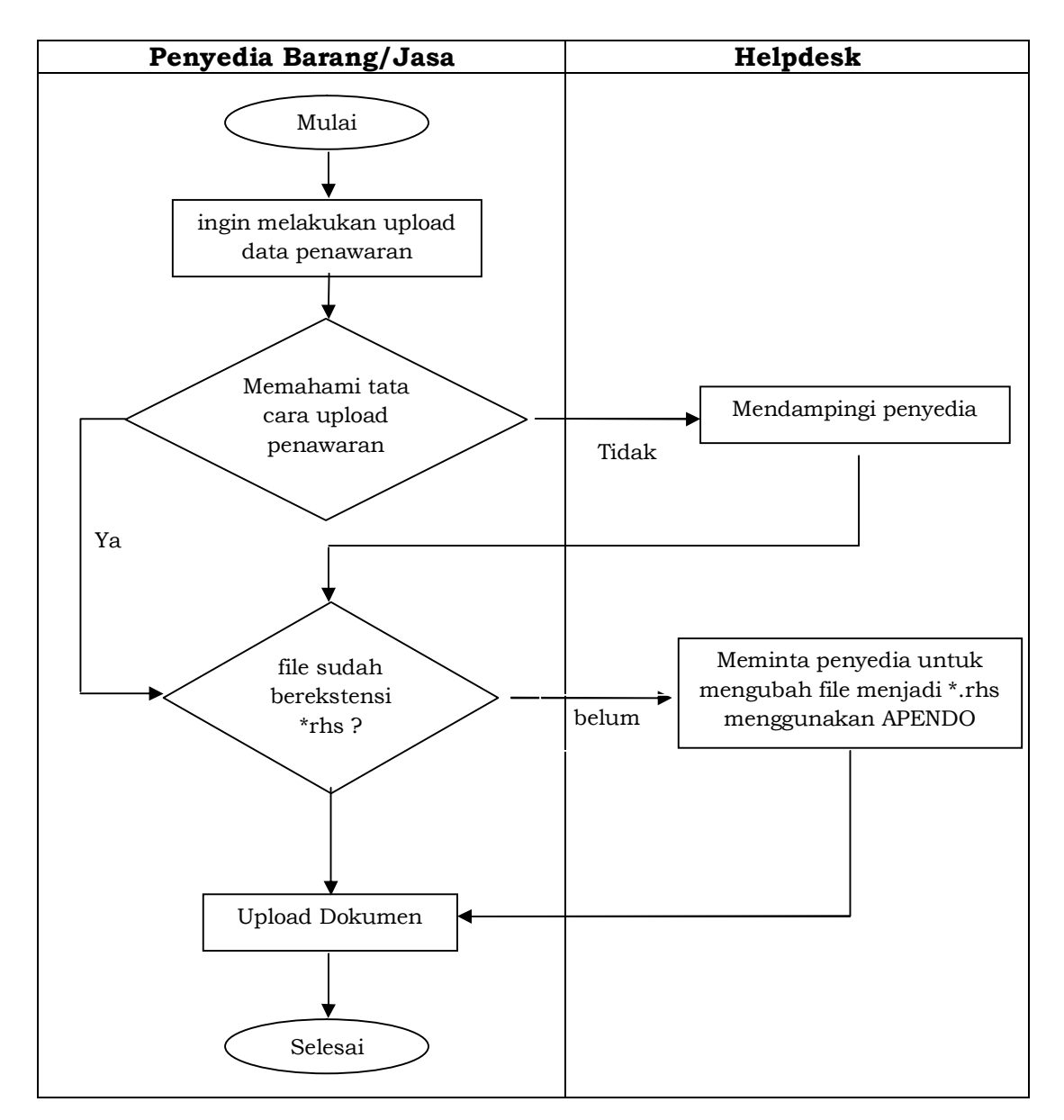

- 5. Pembukaan Penawaran dan Evaluasi :
	- a) pada tahap pembukaan penawaran, BLP/Panitia Pengadaan mengunduh (download) dan melakukan deskripsi file penawaran tersebut dengan menggunakan APENDO;
	- b) harga penawaran dan hasil koreksi aritmatik dimasukkan pada fasilitas yang tersedia pada aplikasi SPSE;
	- c) BLP/Panitia Pengadaan dapat terlebih dahulu melakukan evaluasi terhadap 3 (tiga) penawar terendah;
	- d) terhadap file penawaran yang tidak dapat dibuka (file dengan ekstensi \*.rhs), BLP/Panitia Pengadaan wajib menyampaikan file penawaran terenkripsi yang tida dapat dibuka (deskripsi) tersebut kepada LPSE dan bila dianggap perlu LPSE dapat menyampaikan file penawaran tersebut kepada LKPP;
	- e) terhadap file penawaran terenkripsi yang tidak dapat dibuka (deskripsi) yang disampaikan kepada LPSE atau LKPP, maka LPSE atau LKPP kan memberikan keterangan kondisi file penawaran kepada BLP/Panitia Pengadaan;
	- f) dengan adanya proses penyampaian informasi sebagaimana dimaksud pada huruf d), BLP/Panitia Pengadaan dapat melakukan pemunduran jadwal;
	- g) proses evaluasi (administrasi, teknis, harga dan kualifikasi) dilakukan secara manual (off line) di luar aplikasi, dan selanjutnya hasil evaluasi tersebut dimasukkan ke dalam aplikasi SPSE;
	- h) BLP/Panitia Pengadaan wajib melakukan klarifikasi kepada penerbit surat jaminan tentang keabsahan dan substansi jaminan penawaran;
	- i) ketidakabsahan atau kemungkinan penolakan klaim jaminan terhadap softcopy surat jaminan yang ditunjukkan oleh BLP/Panitia Pengadaan dapat berakibat pada gugurnya syarat administrasi;
	- j) pembuktian kualilikasi dengan meminta dokumen penawaran asli dilaksanakan terhadap calon pemenang;
	- k) aplikasi SPSE secara otomatis akan mengirim pemberitahuan (termasuk melalui email) kepada pemenang pemilihan dan meminta untuk menyelesaikan proses selanjutnya yang pelaksanaannya di luar SPSE;
	- l) penggunaan aplikasi APENDO oleh bukan pihak yang sebenarnya akan berakibat penawaran dianggap tidak sah.

Alur proses penanganan dokumen penawaran yang tidak dapat dibuka oleh BLP/Panitia Pengadaan digambarkan dalam diagram berikut :

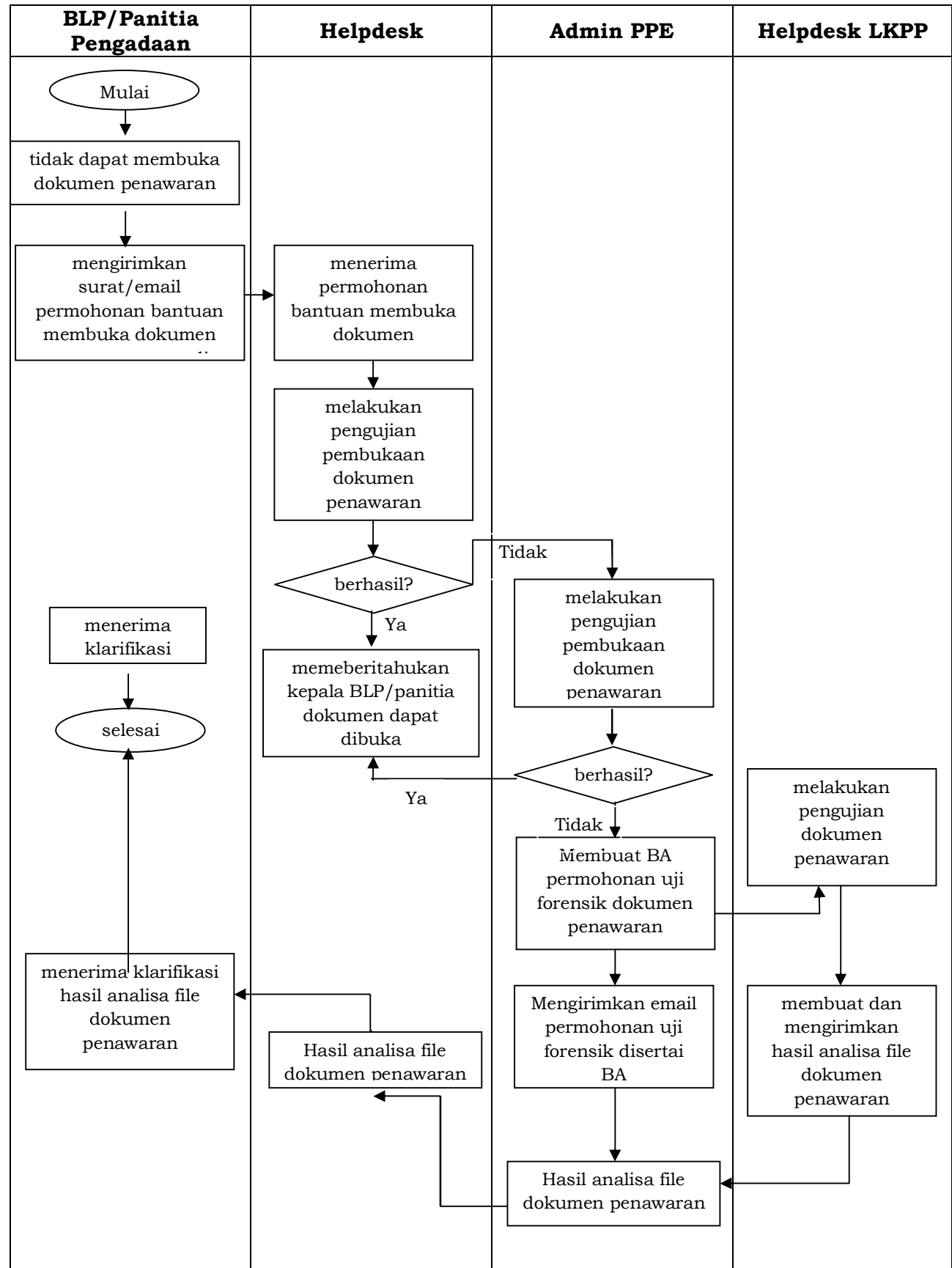

- 6. Sanggahan :
	- a) peserta pemilihan hanya dapat mengirimkan 1 (satu) kali sanggahan kepada BLP/Panitia Pengadaan melalui aplikasi SPSE;
	- b) aplikasi SPSE digunakan BLP/Panitia Pengadaan untuk menjawab sanggahan yang diajukan peserta pemilihan yang dikirimkan pada batas akhir waktu tahap sanggah;
	- c) dalam hal terdapat sanggah banding, peserta pemilihan memberikan pemberitahuan informasi sanggahan banding kepada BLP/Panitia Pengadaan melalui fasilitas yang telah tersedia dalam aplikasi SPSE;
	- d) kealpaan atau kelalaian pemberian pemberitahuan informasi sanggahan banding di atas oleh peserta pemilihan sebagaimana dimaksud pada huruf c) tidak menggugurkan proses sanggahan banding.
- 7. Surat Penunjukan Penyedia Barang/Jasa

PPK membuat Surat Penunjukan Penyedia Barang/Jasa (SPPBJ) dengan menggunakan fasilitas dan berdasarkan format penulisan yang tersedia dalam aplikasi SPSE.

- 8. Penandatanganan Kontrak :
	- a) disertai dengan asli dokumen penawaran, pemenang lelang melakukan penandatanganan kontrak dengan PPK yang dilakukan di luar SPSE;
	- b) PPK memasukkan informasi mengenai kontrak dalam aplikasi SPSE;
	- c) PPK dapat mengunggah softcopy kontrak atau ringkasan kontrak dalam aplikasi SPSE.
- 9. Pengumuman

Aplikasi SPSE secara otomatis akan menampilkan informasi pengumuman lelang dan pengumuman pemenang paket pekerjaan dengan format dan isi yang tersedia pada aplikasi SPSE, serta mengirim informasi tertentu melalui email kepada seluruh peserta yang mendaftar pada paket pekerjaan tersebut.

- 10. Pemilihan Ulang dan Evaluasi Ulang
	- a) dalam hal BLP/Panitia Pengadaan memutuskan untuk melakukan pelelangan ulang atau evaluasi ulang, maka BLP/Panitia Pengadaan harus memasukkan alasan penyebab pelelangan harus diulang atau dievaluasi ulang;
	- b) informasi tentang pelelangan ulang ini secara otomatis akan terkirim melalui email kepada semua peserta yang mendaftar pada paket pekerjaan tersebut;
	- c) dalam hal aplikasi SPSE mengalami kegagalan teknis operasional, BLP/Panitia Pengadaan dapat memutuskan untuk melanjutkan/mengulang lelang;
	- d) lelang ulang dilaksanakan dengan memasukkan data lelang baru termasuk membuat dokumen pemilihan baru dan membuat jadwal baru;
- e) evaluasi ulang dilaksanakan dengan membuat perubahan jadwal pada tahapan evaluasi dan seterusnya dan melakukan proses evaluasi selayaknya evaluasi awal.
- 11. Surat Jaminan Penawaran :
	- a) surat jaminan dapat disampaikan berupa softcopy dan dimasukkan pada dokumen penawaran;
	- b) BLP/Panitia Pengadaan dapat meminta penyedia barang/jasa untuk menyampaikan surat jaminan asli dari bank, perusahaan penjaminan atau asuransi dan contoh produk kepada LPSE atau tempat lain yang ditentukan oleh BLP/Panitia Pengadaan;
	- c) Dalam hal penyedia barang/jasa hanya mengirimkan softcopy jaminan penawaran dan tidak mengirimkan jaminan penawaran asli sebagaimana dimaksud pada huruf b), penyedia barang/jasa tersebut tidak dapat digugurkan dalam tahap evaluasi administrasi jika hasil konfirmasi kepada penerbit jaminan menyatakan bahwa jaminan tersebut dapat dicairkan;
	- d) Pemilihan sebagaimana dimaksud pada huruf b) oleh BLP wajib dinyatakan dalam dokumen pemilihan.
- 12. Perubahan Jadwal

BLP/Panitia Pengadaan dapat melakukan perubahan jadwal tahap pemilihan dan wajib mengisi alasan perubahan.

Alur proses permohonan perubahan jadwal pelelangan oleh BLP/Panitia Pengadaan SKPD dan/atau institusi/instansi lain yang memanfaatkan LPSE Kabupaten Wakatobi digambarkan dalam diagram berikut :

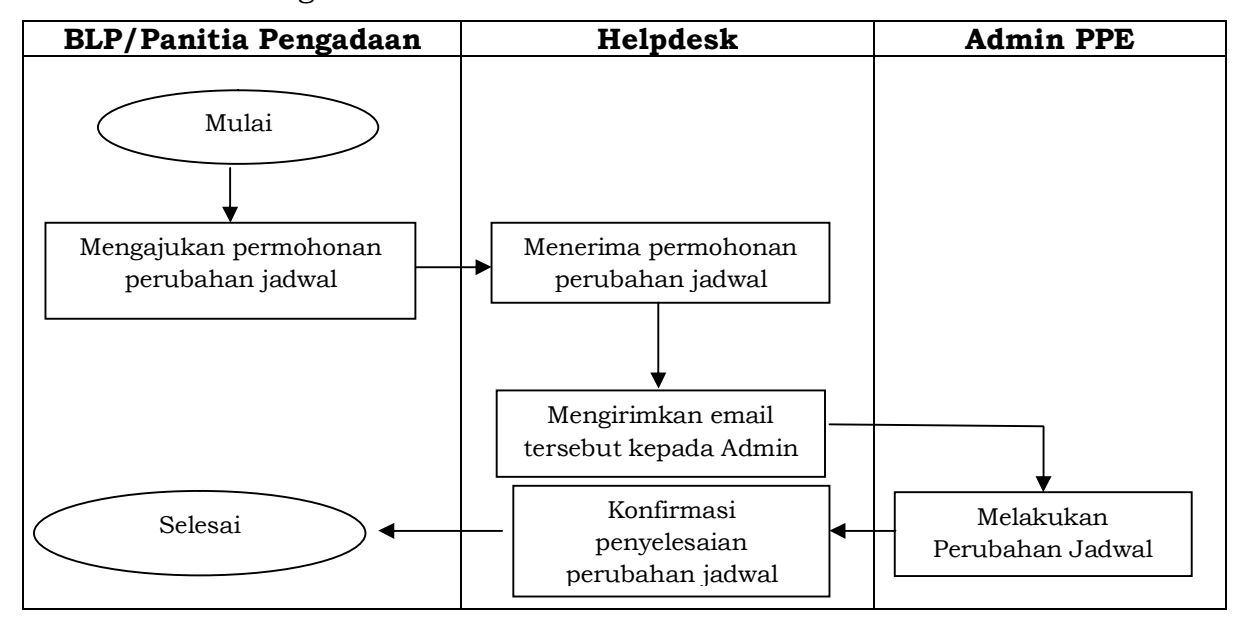

13. Lain-lain :

- a) BLP/Panitia Pengadaan dapat membatalkan/menggagalkan proses pemilihan apabila dalam hal sedang berlangsungnya proses pemilihan, karena peristiwa, kejadian tertentu yang mengakibatkan proses pemilihan tidak dapat dilaksanakan dengan sempurna (terjadi gangguan teknis, keadaan kahar);
- b) Terhadap hal lain yang tidak bisa diakomodir atau terfasilitasi dalam aplikasi SPSE, BLP/Panitia Pengadaan wajib

menuangkan hal tersebut dalam Berita Acara Hasil pelelangan (BAHP).

Alur proses penanganan muncul error pada menu BLP/Panitia Pengadaan SKPD dan/atau institusi/instansi lain yang LPSE Kabupaten Wakatobi digambarkan dalam diagram berikut :

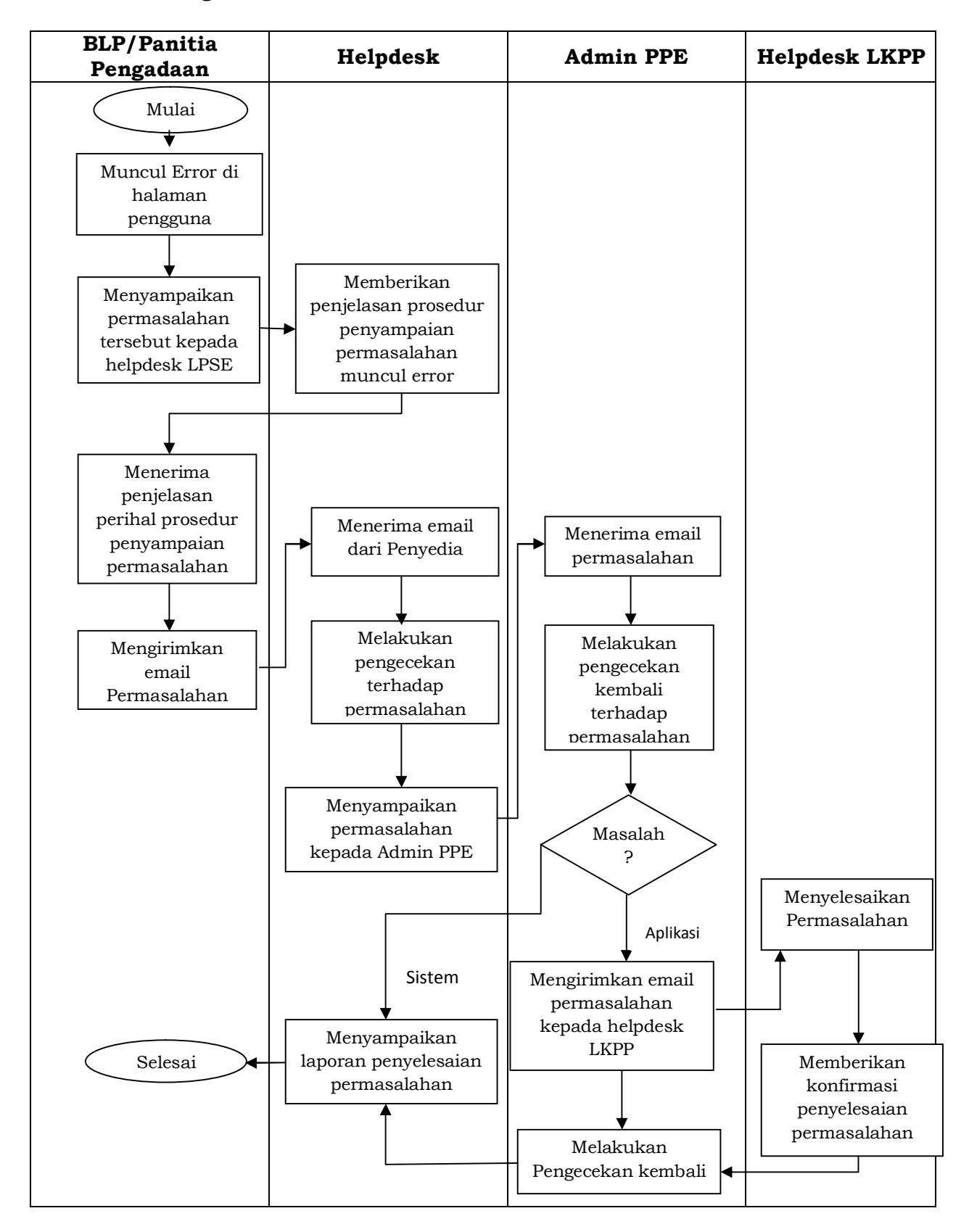

### **VIII. PROSEDUR PELAYANAN LAIN-LAIN**

### **a. Penitipan Surat Jaminan/Garansi/Barang Contoh :**

- 1. koordinator working group LPSE memberitahukan kepada BLP/Panitia Pengadaan bahwa LPSE dapat menerima penitipan surat jaminan/garansi/barang contoh dari penyedia;
- 2. surat jaminan/garansi/barang contoh dari penyedia sebagaimana terdaftar dalam aplikasi E-Procurement akan dititipkan dan disimpan dalam suatu tempat penyimpanan pada kotak pos kerjasama dengan Kantor Pos terdekat dan akan diberitahukan kepada BLP/Panitia Pengadaan dan penyedia Jasa;
- 3. terhadap kegiatan penyampaian surat jaminan/garansi/barang contoh kepada BLP/Panitia Pengadaan staf LPSE wajib membuat berita acara.

### **b. Sosialisasi Aplikasi LPSE :**

- 1. koordinator working group LPSE dapat melakukan sosialisasi aplikasi E-Procurement ke suatu SKPD dan/atau institusi/instansi lain yang memanfaatkan LPSE Kabupaten Wakatobi, baik tanpa maupun dengan permohonan dari SKPD atau institusi/instansi lain yang memanfaatkan LPSE Kabupaten Wakatobi tersebut;
- 2. dengan pertimbangan jumlah dan kemampuan personil LPSE, koordinator working group LPSE dapat meminta bantuan pembicara kepada LPSE Pusat dalam sosialisasi yang akan dilaksanakan.

### **c. Pelatihan Aplikasi LPSE :**

- 1. koordinator working Group LPSE menerima permohonan dari calon pengguna untuk mengadakan pelatihan aplikasi E-Procurement;
- 2. koordinator working group LPSE meminta trainer LPSE untuk mempersiapkan segala sesuatu untuk mengadakan pelatihan sebagaimana dimohonkan oleh calon pengguna;
- 3. atas persetujuan koordinator working group LPSE, trainer LPSE dapat meminta pendampingan dari trainer LPSE Pusat.

Alur proses pelayanan permintaan Pelatihan dari SKPD dan/atau institusi/instansi lain yang memanfaatkan LPSE Kabupaten Wakatobi digambarkan dalam diagram berikut :

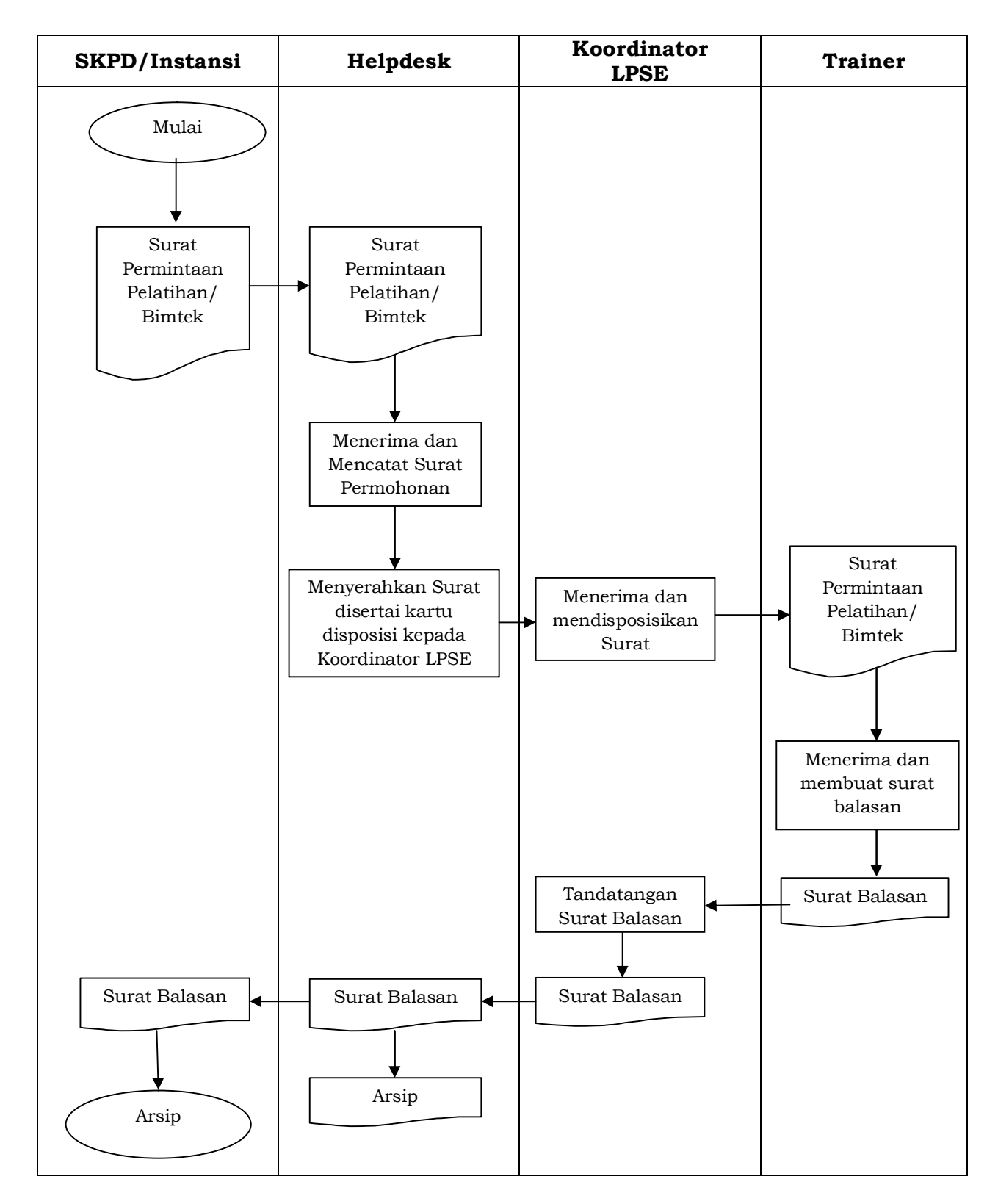

# **d. Penggunaan aplikasi diluar lingkungan :**

- 1. koordinator working group LPSE menerima permohonan dari pengguna diluar lingkungan instansi untuk menggunakan aplikasi E-Procurement;
- 2. terhadap instansi pemohon, staf LPSE melakukan pemeriksaan infrastruktur, yaitu :
	- a) jaringan;
	- b) perangkat keras.
- 3. berdasarkan hasil pemeriksaan sebagaimana dimaksud pada angka 2, koordinator working group LPSE dapat menyatakan kesanggupan untuk membentuk Agency di instansi pemohon;
- 4. dengan persetujuan koordinator working group LPSE, staf LPSE membuat Agency, User ID dan Password untuk Admin Agency.

### **e. Umpan Balik (Error, Request) Terhadap Aplikasi LPSE :**

- 1. Helpdesk menerima dan mencatat segala umpan balik dari pengguna aplikasi E-Procurement;
- 2. Helpdesk melakukan klarifikasi kepada Administrator PPE agar dilakukan pengecekan teknis (aplikasi dan jaringan) apakah umpan balik tersebut masih dalam lingkup wewenang LPSE atau LPSE Pusat;
- 3. jika masih dalam lingkup wewenang LPSE maka Administrator PPE wajib segera melakukan perbaikan;
- 4. jika umpan balik masuk kedalam wewenang LPSE pusat, maka Helpdesk segera menindak lanjuti menghubungi Helpdesk LPSE Pusat.

### **f. Verifikasi dokumen penyedia :**

- 1. calon penyedia datang ke LPSE dengan membawa berkas :
	- a) formulir pendaftaran (harus sudah diisi);
	- b) formulir keikutsertaan (harus sudah diisi);
	- c) dokumen penunjang, yang terdiri dari :
		- 1) asli dan salinan KTP Direktur/Pemilik perusahaan /Pejabat yang berwenang di perusahaan;
		- 2) asli dan salinan Nomor Pokok Wajib pajak (NPWP) Direktur/Pemilik perusahaan/Pejabat yang berwenang di perusahaan;
		- 3) asli dan salinan Surat Izin Usaha Perdagangan (SIUP)/Surat Izin Usaha Jasa Konstruksi (IUJK)/Sertifikat Badan Usaha (SBU) dan Izin usaha sesuai bidang masing-masing;
		- 4) asli dan salinan akta pendirian perusahaan dan akta perubahan terakhir (bila ada).
- 2. berkas sebagaimana dimaksud pada angka 1, oleh Penyedia dimasukkan ke dalam map yang berbeda, yaitu :
	- a) map pertama, berisi Formulir Pendaftaran (harus sudah diisi), formulir keikutsertaan (harus sudah diisi), salinan dokumen penunjang, asli surat kuasa (jika yang menyerahkan selain pimpinan perusahaan);
	- b) map kedua, berisi asli dokumen penunjang.
- 3. jika calon penyedia (pimpinan perusahaan) tidak dapat hadir maka calon penyedia dapat menunjuk orang lain (wakil perusahaan/kuasanya) untuk melakukan proses verifikasi ke LPSE dengan disertai surat kuasa kepada orang lain tersebut (wakil perusahaan/kuasanya) untuk melakukan perbuatan hadir ke LPSE, membawa dan menunjukkan

berkas sebagaimana dimaksud pada angka 1 kepada verifikator LPSE;

- 4. Verifikator LPSE menerima map pertama dan map kedua dari calon penyedia/kuasanya, serta mencetak data registrasi (data identitas dan data perusahaan) yang telah dimasukkan kedalam website LPSE oleh calon penyedia;
- 5. Verifikator memastikan dan memeriksa kelengkapan, validitas, kesesuaian berkas (map pertama dan map kedua), sesuai sebagaimana dimaksud pada pada angka 3;

Verifikator LPSE memeriksa atau mencocokkan :

- 1) Dokumen penunjang asli dengan dokumen penunjang salinan;
- 2) Formulir pendaftaran dengan dokumen penunjang;
- 3) Formulir keikutsertaan dengan dokumen penunjang; dan
- 4) Data registrasi (data identitas dan data perusahaan) yang telah dimasukkan kedalam website LPSE oleh calon penyedia dengan dokumen penunjang

Dalam hal ini verifikator diharapkan dapat melakukan pengecekan atas unsur-unsur kelayakan (eligibility) calon penyedia yang mencakup :

- konsistensi data antar berkas dalam dokumen Penunjang terlampir;
- kesesuaian format dan substansi serta keabsahan berkasberkas penunjang;
- kesesuaian terhadap ketentuan (baik ketentuan usaha maupun pengadaan) yang berlaku;
- pengecekan terhadap indikasi pemalsuan dokumen, penyimpangan ketentuan, persekongkolan dan KKN.
- 6. jika berkas (map pertama dan map kedua) tidak lengkap dan/atau tidak valid dan/atau tidak sesuai maka verifikator LPSE wajib menghentikan proses verifikasi dan mengembalikan map pertama dan map kedua kepada calon penyedia/kuasanya tersebut;

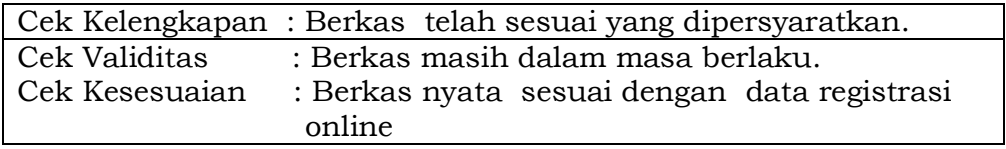

- 7. Verifikator LPSE harus menjelaskan kepada calon penyedia/kuasanya mengenai ketidaklengkapan dan/atau tidak validnya dan/atau tidak sesuainya berkas tersebut, dan meminta calon penyedia untuk melengkapi dan/atau memperbaharui dan/atau menyesuaikan berkas dan/atau data registrasinya;
- 8. jika berkas yang diberikan oleh calon penyedia lengkap, valid dan sesuai, maka verifikator wajib segera memberikan persetujuan kepada penyedia tersebut dan mengembalikan

map kedua serta map pertama disimpan oleh verifikator LPSE untuk disimpan sebagai arsip;

- 9. Verifikator LPSE akan memberikan User ID dan Password kepada penyedia jika berkas penyedia telah dinyatakan lengkap, valid dan sesuai;
- 10. dalam website LPSE, verifikator LPSE melakukan proses persetujuan verifikasi dan pada saat itu juga website LPSE akan mengirimkan e-mail yang berisi User ID dan Password kepada penyedia;
- 11. Verifikator LPSE wajib memberitahukan kepada penyedia bahwa User ID dan Password telah dikirim melalui e-mail dan meminta penyedia segera memeriksa bahwa e-mail tersebut telah diterima;
- 12. Verifikator LPSE wajib memberitahukan kepada penyedia bahwa penyedia berkewajiban untuk selalu memperbaharui data identitas dan data perusahaan di dalam website LPSE bila terjadi perubahan dikemudian hari.

### **g. Penanganan/tindak lanjut pengaduan/keluhan/masukan (Helpdesk) :**

- 1. pengaduan/keluhan/masukan dari pengguna pelayanan yang berkaitan dengan pelayanan LPSE dan aplikasi E-Procurement di lingkungan LPSE disampaikan kepada Koordinator Working Group LPSE;
- 2. Koordinator Working Group LPSE mendelegasikan wewenang kepada staf Bidang Layanan Pengguna LPSE untuk menindak lanjuti pengaduan/keluhan/masukan;
- 3. staf Bidang Layanan Pengguna LPSE beserta staf LPSE menindaklanjuti pengaduan/keluhan/masukan;
- 4. penyampaian pengaduan/keluhan/masukan dapat dilakukan sebagaimana tersebut di bawah ini beserta cara staf bagian layanan pengguna memberikan tanggapan :
	- a) Tahapan melalui e-mail :
		- 1) masyarakat (pengguna) dapat mengirimkan pertanyaan melalui e-mail;
		- 2) staf bidang layanan pengguna secara rutin akan membuka e-mail;
		- 3) proses menjawab pertanyaan, kritik dan saran yang dilakukan :
			- i. menjawab semua e-mail yang masuk untuk memberitahukan status pertanyaan yang telah diajukan oleh pengguna layanan;
			- ii. mencatat dan mendokumentasikan e-mail balasan yang telah dikirimkan sebagai balasan atas pertanyaan yang diajukan oleh pengguna layanan.
		- 4) staf bidang layanan pengguna melihat catatan/dokumen pertanyaan (FAQ) di website LPSE apakah pertanyaan serupa sudah ada atau belum,

jika sudah ada dan sudah terjawab maka Helpdesk merujuk tanya jawab tersebut;

- 5) jika didalam catatan dokumen pertanyaan (FAQ) belum ada pertanyaan serupa maka Staf Bidang Layanan Pengguna dapat menjawab pertanyaan tersebut;
- 6) jika pertanyaan yang diajukan oleh pengguna layanan tidak dapat langsung dijawab, maka hal yang dilakukan adalah :
	- i. memasukkan pertanyaan yang belum terjawab ke dalam status pending;
	- ii. memasukkan pertanyaan dalam status pending ke daftar pertanyaan yang belum terjawab;
	- iii. menjawab e-mail yang masuk untuk memberitahukan bahwa status pertanyaan yang dikirim oleh pengguna layanan masih dalam proses pending;
	- iv. mencatat dan mendokumentasikan e-mail ke dalam folder dengan status pending.
- b) Tahapan melalui telepon :
	- 1) masyarakat (pengguna) dapat mengirimkan pertanyaan melalui telepon LPSE;
	- 2) staf bidang layanan Pengguna akan mengangkat telepon dengan maksimal 3 (tiga) kali deringan;
	- 3) menyapa penelpon dengan salam pembuka "Selamat Pagi/Siang dengan Pusat Layanan Pengadaan Secara Elektronik di sini ada yang bisa kami bantu?";
	- 4) menanyakan dan mencatat identitas penelpon dalam formulir dafta pertanyaan sekurang kurangnya memuat : 1. Nama; 2. Alamat 3. Nomor Telepon yang dapat dihubungi;
	- 5) menanyakan keperluan dan mencatat pertanyaan penelepon;
	- 6) staf bidang layanan pengguna melihat catatan/dokumen pertanyaan (FAQ) di website LPSE apakah pertanyaan serupa sudah ada atau belum, jika sudah ada dan sudah terjawab maka staf bidang layanan pengguna merujuk tanya jawab tersebut;
	- 7) jika didalam catatan/dokumen pertanyaan (FAQ) belum ada pertanyan serupa maka staf bidang layanan pengguna dapat menjawab pertanyaan tersebut;
	- 8) jika pertanyaan tidak dapat langsung dijawab maka staf bidang layanan pengguna akan mengeskalasikan pertanyaan tersebut kepada bagian/penanggung jawab yang lebih berkompeten untuk menjawab;
	- 9) hasil tanya jawab antara pengguna dengan bagian/penanggung jawab yang lebih berkompeten dicatat oleh staf bidang layanan pengguna pada FAQ website LPSE;
- 10) jika bagian/penanggung jawab yang lebih berkompeten untuk menjawab tidak dapat dihubungi maka Staf Bidang Layanan Pengguna akan mencatat pertanyaan tersebut pada catatan/dokumen pertanyaan (FAQ), dan berjanji akan mengirimkan jawaban kepada pengguna LPSE tersebut melalui e- mail/telepon.
- c) Tahapan untuk pengguna layanan yang datang langsung (walk-in user) :
	- 1) masyarakat (pengguna) datang ke kantor LPSE menuju ke ruang/meja bidang layanan pengguna (helpdesk);
	- 2) staf bidang layanan pengguna mencatat identitas pelapor, sekurang kurangnya : 1. Nama; 2. Alamat 3. Nomor Telepon yg dapat dihubungi;
	- 3) jika staf bidang layanan pengguna dapat menjawab pertanyaan (permasalahan) maka akan dijawab;
	- 4) jika pertanyaan (permasalahan) tidak dapat langsung dilayani oleh staf bidang layanan pengguna maka pertanyaan (permasalahan) tersebut dieskalasikan kepada bagian/penanggung jawab yang lebih berkompeten;
	- 5) staf bidang layanan pengguna meminta wakil dari bidang/penanggung jawab yang bersangkutan untuk datang langsung ke ruang penerimaan tamu dan menyelesaikan sesuai dengan kapasitasnya;
	- 6) jika pertanyaan (permasalahan) yang diajukan masih belum bisa diselesaikan juga, pengguna layanan dapat disarankan untuk meninggalkan kantor LPSE dan menjanjikan akan memberikan jawaban kemudian hari.
- 5. Terhadap segala pertanyaan yang belum terjawab oleh Bidang Layanan Pengguna (helpdesk) dan/atau bagian/penanggung jawab yang lebih berkompeten di LPSE, maka helpdesk dapat menghubungi bagian layanan pengguna (helpdesk) LPSE Pusat melalui :

**Lembaga Kebijakan Pengadaan Barang/Jasa Pemerintah** (LKPP) Gedung Smesco Lt. 17, Jl Gatot Subroto Kav 94 Jakarta - 12780

**Telepon : (021) 799 6033 I 976 05950 Faksimili : (Ca11) (O21) 799 6033 Layanan SMS : 0818 158 003 Email : helpdesk-lpsepusat@lkpp.go.id Webslte : http:/ /www.lkpp.go.id** 

### **h. Daftar Hitam (blacklist)**

LPSE dapat menonaktifkan kode akses Pengguna SPSE apabila ditemukan pelanggaran terhadap persyaratan dan ketentuan penggunaan SPSE dan permintaan dari PA/KPA/PPK dan BLP/Panitia Pengadaan berkaitan dengan blacklist.

### **i. Audit :**

- 1. Persiapan :
	- a) auditor menyerahkan surat tugas kepada LPSE untuk mendapatkan hak akses memasuki aplikasi SPSE;
	- b) LPSE menerima, menyimpan dan menerbitkan kode akses terhadap nama-nama yang tercantum dalam surat tugas diterbitkan oleh instansi yang memiliki tugas pokok dan fungsi audit.
- 2. Pelaksanaan :
	- a) proses audit pengadaan secara elektronik dilaksanakan melalui fasilitas yang disediakan dalam aplikasi SPSE;
	- b) auditor hanya dapat mengakses informasi data, mengunduh dan membuka file, baik yang disampaikan oleh BLP/Panitia Pengadaan maupun peserta pemilihan paket pekerjaan yang menjadi objek audit sebagaimana tercantum dalam surat tugas;
	- c) auditor dapat menemui BLP/Panitia Pengadaan untuk memperoleh informasi dan dalam rangka proses audit paket pemilihan tertentu.

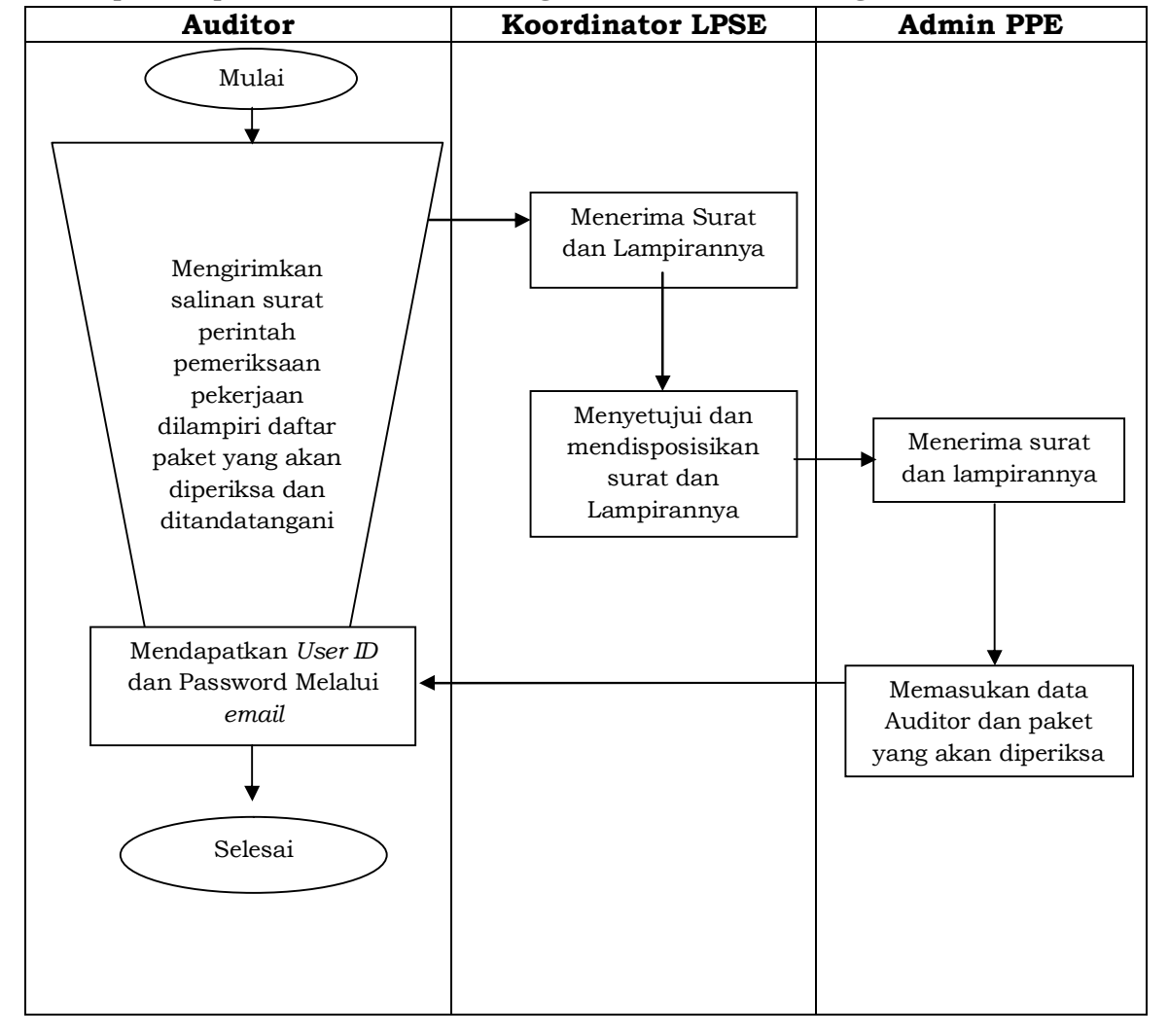

Alur proses pendaftaran auditor digambarkan dalam diagram berikut :

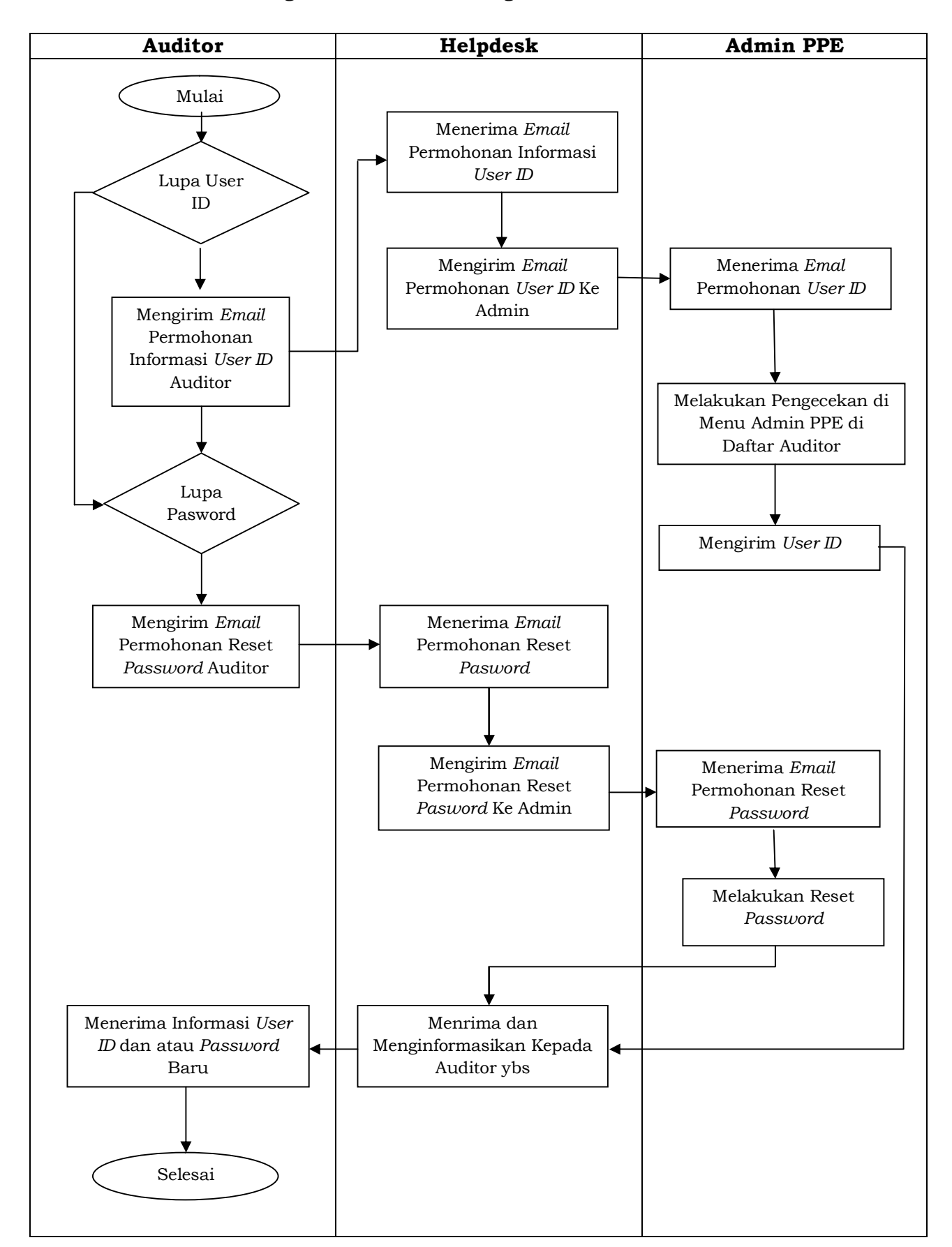

Alur proses penanganan Auditor yang lupa (User ID dan/atau Password digambarkan dalam diagram berikut :

### **j. Monitoring lelang :**

- 1. staf LPSE mencatat informasi dan jadwal lelang dan segala perubahannya yang diumumkan di website LPSE oleh panita pengadaan;
- 2. untuk mencegah kealpaan terhadap jadwal lelang maka staf LPSE dapat mengingatkan secara lisan kepada panitia pengadaan atas jadwal lelang yang telah dibuat;
- 3. pelaksanaan monitoring terhadap suatu lelang dilakukan sampai dengan lelang tersebut dinyatakan selesai/telah melalui tahap akhir dalam aplikasi E-Procurement;
- 4. pencatatan atas pelaksanaan monitoring lelang disusun sedemikian rupa dan dilaporkan kepada LPSE Pusat.

### **k. Pemeliharaan perangkat Teknologi Informasi (TI) :**

- 1. staf LPSE bertanggung jawab untuk melakukan pemantauan, perbaikan terhadap kondisi perangkat TI :
	- a) jaringan;
	- b) perangkat lunak; dan
	- c) perangkat keras.
- 2. untuk keperluan pemeliharaan perangkat TI, staf LPSE dapat membuat jadwal rutin untuk keperluan tersebut;
- 3. staf LPSE akan melakukan pemberitahuan kepada Pengguna terhadap kegiatan pemeliharaan dan/atau perbaikan perangkat TI minimal 3 (tiga) hari sebelum kegiatan tersebut dilaksanakan;
- 4. pemberitahuan sebagaimana dimaksud pada huruf c angka 3 oleh Staf LPSE diletakkan di dalam website LPSE;
- 5. staf LPSE menampung dan mencatat keluhan dari Pengguna atas penggunaan aplikasi E-Procurement;
- 6. segera setelah menerima keluhan sebagaimana dimaksud pada huruf e angka 5, oleh Staf LPSE disampaikan kepada LPSE Pusat;
- 7. penyampaian keluhan kepada LPSE Pusat melalui sarana email ke alamat **helpdesk-lpsepusat@lkpp.go.id.**

## **IX. BIAYA PELAYANAN**

Tidak ada.

## **X. TEMPAT PELAYANAN**

Pelayanan dilaksanakan di kantor Layanan Pengadaan Secara Elektronik (LPSE) Kabupaten Wakatobi.

## **XI. JADWAL PELAYANAN**

Pelayanan di lingkungan Layanan Pengadaan Secara Elektronik dilaksanakan pada jam kerja kedinasan dan apabila diperlukan dapat dilaksanakan di luar hari dan jam kerja.

# **XII. PENUTUP :**

- a. Evaluasi terhadap pelayanan di lingkungan layanan Pengadaan Secara Elektronik akan dilakukan sesuai dengan kebutuhan.
- b. Pedoman pelaksanaan ini mulai berlaku pada tanggal ditetapkan.

# **BUPATI WAKATOBI,**

**TTD/CAP** 

 **H U G U A**